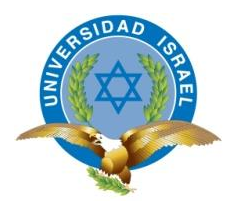

## **TRABAJO DE TITULACIÓN**

# **CARRERA:** INGENIERÍA EN ELECTRÓNICA DIGITAL Y TELECOMUNICACIONES

**TEMA:** Diseño y construcción de un prototipo de sistema electrónico de detección de niveles de líquidos (Aceite, o líquido refrigerante o líquido de frenos) con notificación de alerta a través de un SMS, para un automóvil.

**AUTOR:** Christian Fernando Urquizo Sola.

**TUTOR:** Ing. José Robles Salazar Mg.

**AÑO:** 2014

## **APROBACIÓN DEL TUTOR**

<span id="page-1-0"></span>En mi calidad de Tutor del Trabajo de Graduación certifico:

Que el proyecto integrador de carrera "**DISEÑO Y CONSTRUCCIÓN DE UN PROTOTIPO DE SISTEMA ELECTRÓNICO DE DETECCIÓN DE NIVELES DE LÍQUIDOS (ACEITE, O LÍQUIDO REFRIGERANTE O LÍQUIDO DE FRENOS) CON NOTIFICACIÓN DE ALERTA A TRAVÉZ DE UN SMS, PARA UN AUTOMÓVIL.**", presentado por el señor Christian Fernando Urquizo Sola, estudiante de la carrera de Electrónica Digital y Telecomunicaciones, reúne los requisitos y méritos suficientes para ser sometido a la evaluación del Tribunal de Grado, que se designe, para su correspondiente estudio y calificación.

Quito D.M. Agosto del 2014

TUTOR

Ing. José Robles Salazar Mg.

\_\_\_\_\_\_\_\_\_\_\_\_\_\_\_\_\_\_\_\_\_\_\_\_\_\_\_\_\_\_\_

## **AUTORÍA DE TRABAJO DE TITULACIÓN**

<span id="page-2-0"></span>El abajo firmante, en calidad de estudiante de la Carrera de Electrónica y Telecomunicaciones, declara que los contenidos de este Proyecto Integrador de Carrera, requisito previo a la obtención del Grado de Ingeniería en Electrónica Digital y Telecomunicaciones, son absolutamente originales, auténticos y de exclusiva responsabilidad legal y académica del autor.

Quito D.M. Agosto del 2014

Christian Fernando Urquizo Sola

\_\_\_\_\_\_\_\_\_\_\_\_\_\_\_\_\_\_\_\_\_\_\_\_\_\_\_

CC: 1714501408

## **APROBACIÓN DEL TRIBUNAL DE GRADO**

<span id="page-3-0"></span>Los miembros del Tribunal de grado, aprueban el Trabajo de Titulación de acuerdo con las disposiciones reglamentarias emitidas por la Universidad Tecnológica Israel para Títulos de Pregrado.

Quito D.M. Agosto del 2014

Para constancia firma:

TRIBUNAL DE GRADO

PRESIDENTE

\_\_\_\_\_\_\_\_\_\_\_\_\_\_\_\_\_\_\_\_\_ \_\_\_\_\_\_\_\_\_\_\_\_\_\_\_\_\_\_\_\_\_

\_\_\_\_\_\_\_\_\_\_\_\_\_\_\_\_\_\_\_\_

MIEMBRO 1 MIEMBRO 2

### **AGRADECIMIENTO**

<span id="page-4-0"></span>Agradezco infinitamente a Dios, por permitirme cumplir un sueño y finalizar mi carrera universitaria; a mi esposa y mis hijos por el apoyo incondicional en el desarrollo de mis actividades para poder cumplir este sueño; a mis padres por el ejemplo y la enseñanza diaria que tuve bajo sus cuidados, quienes me ayudaron a ser un ser humano humilde, grato, responsable, perseverante, respetuoso con las personas y la ley; a mis profesores por compartir su conocimiento y experiencia en la vida profesional y personal.

## **DEDICATORIA**

<span id="page-5-0"></span>Este proyecto está dedicado a Dios ya que sin duda alguna es la base que sostiene mi vida y me brinda la fortaleza necesaria para continuar esforzándome, aún en los momentos más difíciles; a mi esposa por su amor incondicional, comprensión, ternura, la confianza que depositó en mí, y por el apoyo que necesité para salir adelante con este proyecto; a mis hijos que son el motor que mueven mi vida y la inspiración que me ayuda para salir adelante en busca de un futuro mejor; y a todas aquellas personas que influyeron directa e indirectamente en la realización de este proyecto.

## <span id="page-6-0"></span>ÍNDICE

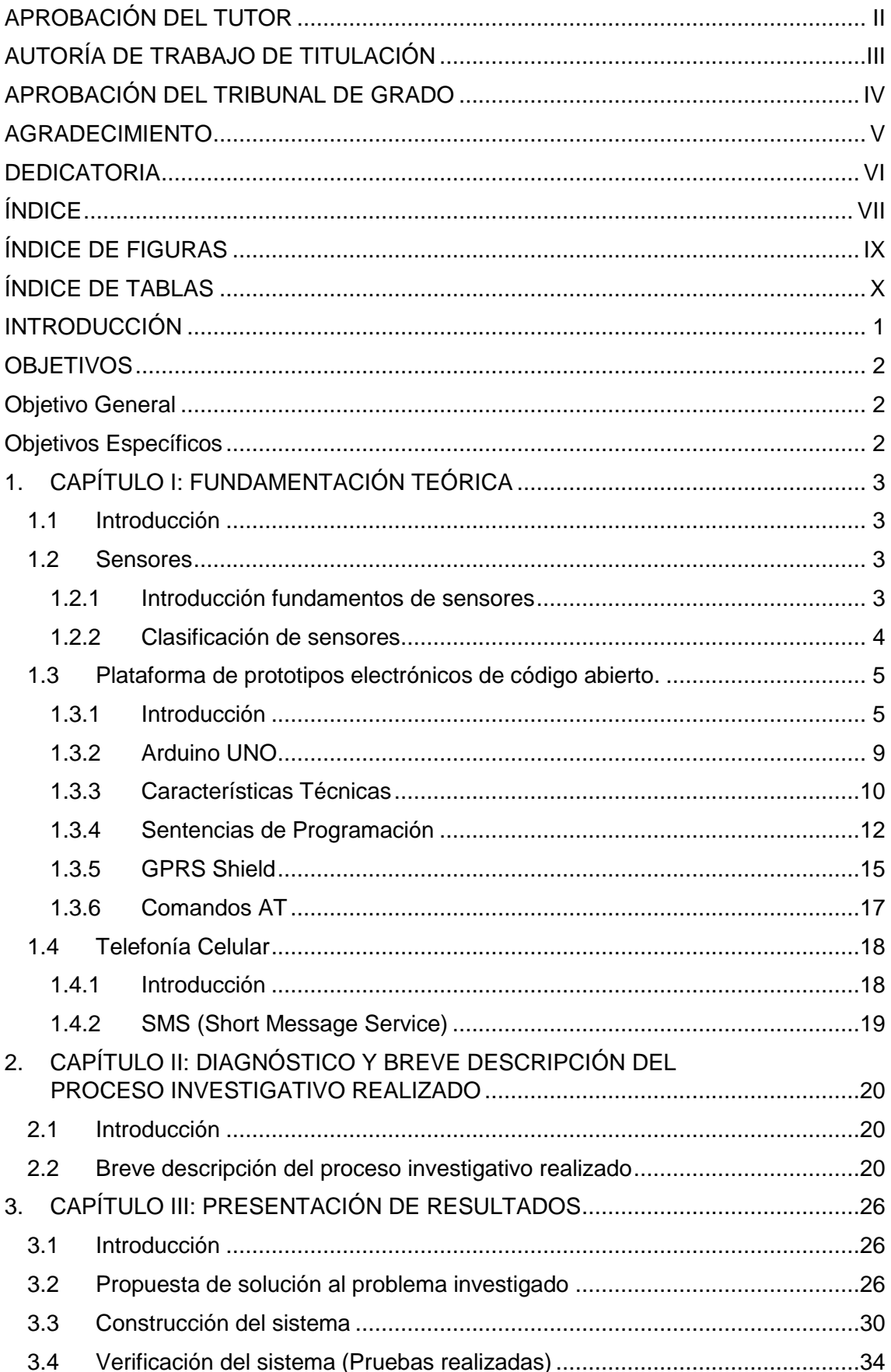

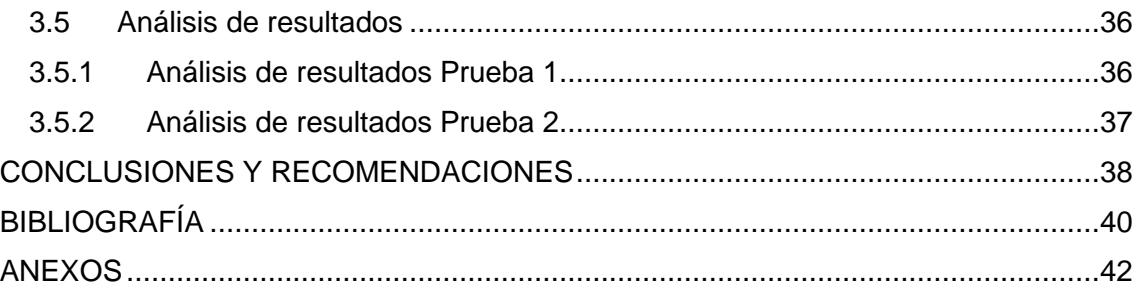

## <span id="page-8-0"></span>**ÍNDICE DE FIGURAS**

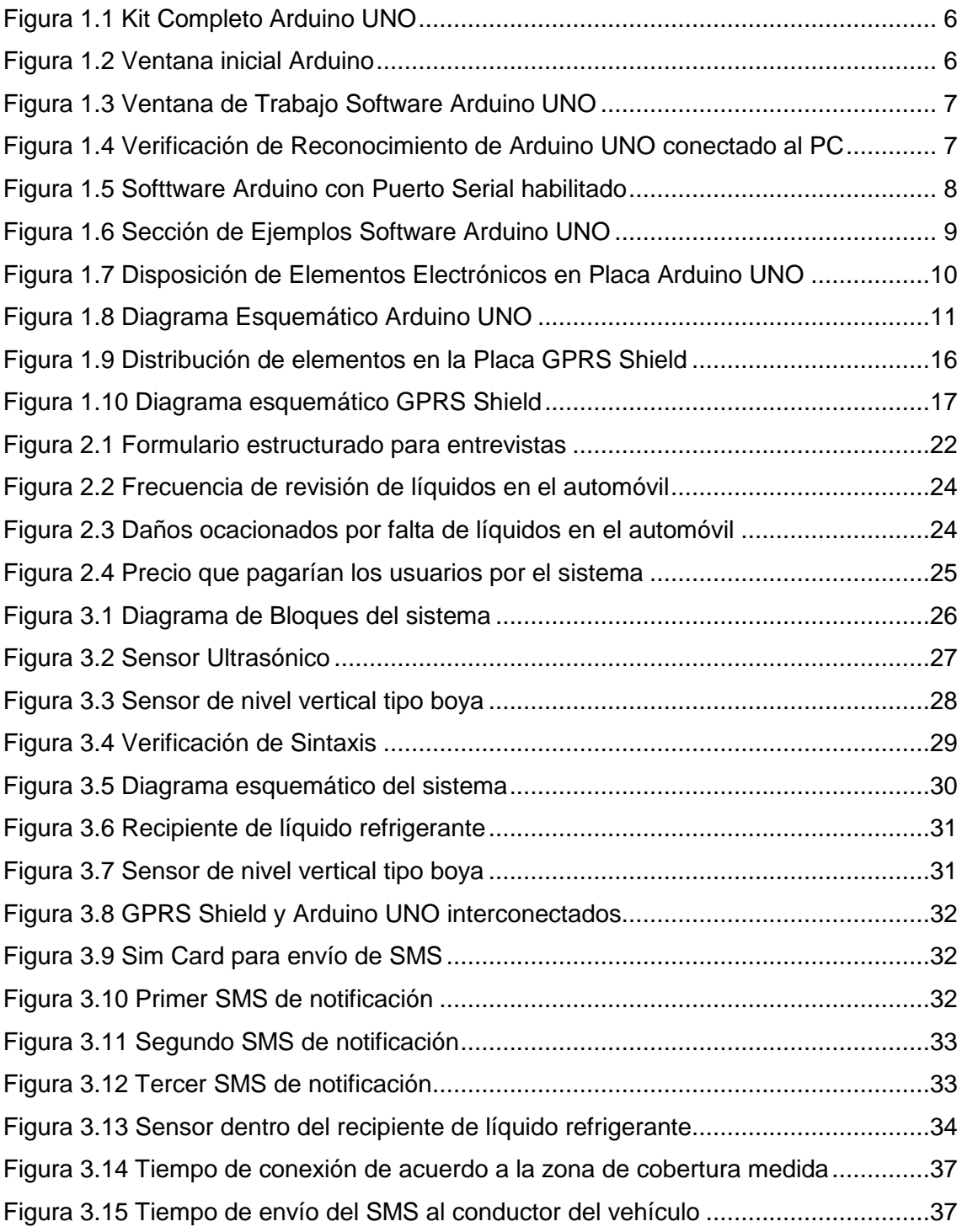

## <span id="page-9-0"></span>**ÍNDICE DE TABLAS**

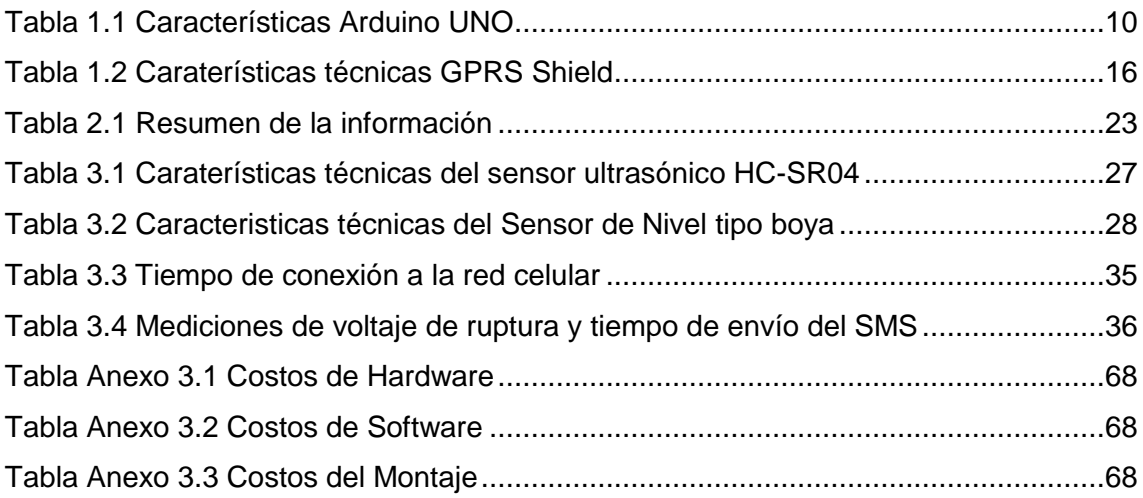

#### **INTRODUCCIÓN**

<span id="page-10-0"></span>Actualmente en la ciudad de Quito existen alrededor de 420000 automóviles en circulación de acuerdo a la información publicada por la Secretaría de Movilidad del Municipio de Quito en su página web. (Secretaría de Movilidad de Quito, 2014)

Todo vehículo utiliza un mecanismo de enfriamiento de motor mediante un depósito de líquido refrigerante. Además de un sistema de lubricación que disminuye la fricción interna en el motor, y un sistema de frenos que funciona con líquido de frenos.

Fruto de la investigación realizada, no se encontró en el mercado nacional e internacional un dispositivo electrónico que pueda ser incorporado en un vehículo para informar al conductor del vehículo si el mismo se encuentra con niveles bajos de líquido de frenos, o de refrigerante o de aceite. Se verifica la existencia de vehículos tales como el auto marca Peugeot modelo 408 (Peugeot, 2010), el BMW modelo 316i (BMW, 2010) y el Audi A4 (AUDI, 2006), los mismos que disponen de un sistema integrado dentro del vehículo que permite visualizar alertas de niveles de líquido de aceite y refrigerante, sin embargo el precio de estos vehículos superan los USD 40000 cada uno (Comercio, 2014, págs. 23-26).

En la actualidad, la mayor parte de vehículos no disponen de un dispositivo electrónico que permita determinar y notificar niveles bajos de líquido refrigerante, o de aceite, o líquido de frenos almacenado en el interior del vehículo, ésto ocasiona que el conductor del auto, realice verificaciones manuales para determinar si los niveles de líquidos mencionados se encuentran en rangos adecuados. Además, la mayor parte de los conductores olvidan realizar este chequeo, por lo tanto existe un alto potencial de riesgo en el vehículo, ya que si cualquiera de los niveles de líquidos mencionados se mantienen sumamente bajos, el auto puede sufrir una avería muy grave debido a que estos elementos son indispensables para el correcto funcionamiento del vehículo.

## **OBJETIVOS**

## <span id="page-11-1"></span><span id="page-11-0"></span>**Objetivo General**

Lograr la automatización de la verificación manual de los niveles de líquido refrigerante, o de aceite o de líquido de frenos, a través de alertas visuales enviadas en un mensaje de texto (SMS), notificando que el vehículo se encuentra con niveles bajos de cualquiera de los líquidos mencionados.

## <span id="page-11-2"></span>**Objetivos Específicos**

- Determinar los elementos electrónicos necesarios para utilizarlos en el sistema electrónico del proyecto, tomando en cuenta la disponibilidad en el mercado nacional.
- Determinar una plataforma de prototipos electrónicos de código abierto que permita la integración de los elementos electrónicos necesarios para el funcionamiento del sistema.
- Desarrollar un sistema de notificación de alerta a través de SMS.
- Elaborar un prototipo de la solución del sistema completo.
- Verificar el funcionamiento del sistema en un ambiente de pruebas.

## **CAPÍTULO I**

## **1. CAPÍTULO I: FUNDAMENTACIÓN TEÓRICA**

#### <span id="page-12-1"></span><span id="page-12-0"></span>**1.1 Introducción**

En este capítulo, se describe la fundamentación teórica en el que se desarrolla el presente proyecto, se incluyen conceptos tales como sensores, plataformas de prototipos electrónicos de código abierto, diseño electrónico y telefonía celular.

Estos conceptos previos permitirán entender la teoría de funcionamiento del proyecto.

## <span id="page-12-3"></span><span id="page-12-2"></span>**1.2 Sensores**

#### **1.2.1 Introducción fundamentos de sensores**

Los sensores han permitido la automatización de varias actividades que han sido implementadas especialmente en la industria ecuatoriana de la construcción, por ejemplo; en viviendas, los sensores activan el sistema de apertura y cierre de persianas de forma automática, de acuerdo a la cantidad de luminosidad del ambiente y la hora del día. También existen sensores de presencia que permiten encender las luces necesarias de los lugares en el que un individuo se va moviendo dentro de su hogar, verificando previamente la cantidad de luminosidad externa del ambiente, entre muchas otras aplicaciones en el hogar. (Areny, 2003, págs. 1-6)

Con lo antes descrito, se puede concluir que un sensor es un dispositivo electrónico que permite capturar la esencia de lo que ocurre alrededor de un sistema electrónico, es decir, estos dispositivos aparentemente sencillos juegan un papel sumamente importante en los sistemas electrónicos complejos, ya que sin la existencia de los sensores las máquinas actuales no podrían realizar las tareas antes descritas tomando en cuenta condiciones externas al sistema principal. (Areny, 2003, págs. 1-6)

#### <span id="page-13-0"></span>**1.2.2 Clasificación de sensores**

Los sensores se pueden clasificar de la siguiente forma:

- 1. Por su señal de salida.
- 2. Por el aporte energético.
- 3. Por el modo de operación.
- 4. Por contacto. (Serna, Ros, & Rico, 2010, págs. 1-10)

#### **1.2.2.1 Por su señal de salida.**

A su vez, los sensores se clasifican por su señal de salida como analógicos y digitales:

- Señal de salida analógica, esta señal de salida, puede variar entre valores infinitos diferenciados en un intervalo de tiempo, es decir, es una señal de variación continua en el tiempo.
- Señal de salida digital, esta señal de salida puede variar en valores finitos diferenciados en un intervalo de tiempo, es decir, es una señal de variación discreta en el tiempo. (Serna, Ros, & Rico, 2010, págs. 1-10)

#### **1.2.2.2 Por el aporte energético.**

Los sensores se clasifican desde el punto de vista energético en pasivos o moduladores y activos o generadores.

- Pasivos o moduladores, son aquellos sensores que necesitan una fuente de energía externa para su funcionamiento, ya que la magnitud física que se detecta en la entrada únicamente controla la salida
- Activos o generadores, son aquellos sensores que utilizan parte de la señal de variable a medir, en energía eléctrica para la señal de salida. (Serna, Ros, & Rico, 2010, págs. 1- 10)

#### **1.2.2.3 Por el modo de operación.**

Los sensores se clasifican por su modo de operación en operación de deflexión y de comparación.

 De deflexión, son aquellos sensores en los cuales la magnitud física que se mide, produce alguna acción, que genera otro similar pero de sentido opuesto, relacionada

directamente con la magnitud a medir; por ejemplo en un dinamómetro la deformación del muelle es proporcional a la fuerza aplicada.

 De comparación, son aquellos sensores que mantienen una deflexión casi nula, por ejemplo, una masa colocada en una balanza para medir su peso provoca un desequilibrio que se compensa internamente por el sistema que mueve una aguja y determina el peso de la masa colocada. (Areny, 2003, págs. 1-6)

#### **1.2.2.4 Por contacto.**

Un sensor, también se puede clasificar por la forma principal en el que actúa sobre él, por contacto directo con el objeto a medir y la ausencia de contacto del objeto a medir.

- Sensores con contacto, son sensores en los cuales el objeto toca físicamente al sensor y esto provoca que un circuito conduzca o no.
- Sensores sin contacto, son sensores que detectan la presencia de un objeto sin necesidad que exista un contacto físico entre el objeto y el sensor. (Williams & Gracye, 1996, págs. 110-120)

#### <span id="page-14-1"></span><span id="page-14-0"></span>**1.3 Plataforma de prototipos electrónicos de código abierto.**

#### **1.3.1 Introducción**

Una plataforma de prototipos electrónicos de código abierto, son circuitos electrónicos pre-elaborados de código abierto basado en hardware y software flexibles, tales como Arduino, estos circuitos preelaborados permiten la incorporación de varios elementos adicionales que generan un nuevo producto final y con el conocimiento en hardware y software adecuados se pueden generar soluciones a problemas previamente establecidos. (Arduino, 2014)

Al adquirir la placa Arduino UNO, el paquete incluye un cable USB que permite la conexión a un computador para generar el código de programación que se guarda en Arduino UNO. En la figura 1.1 se muestra el kit completo. (Arduino, Tutorial Referencias de Programacion Arduino, 2014)

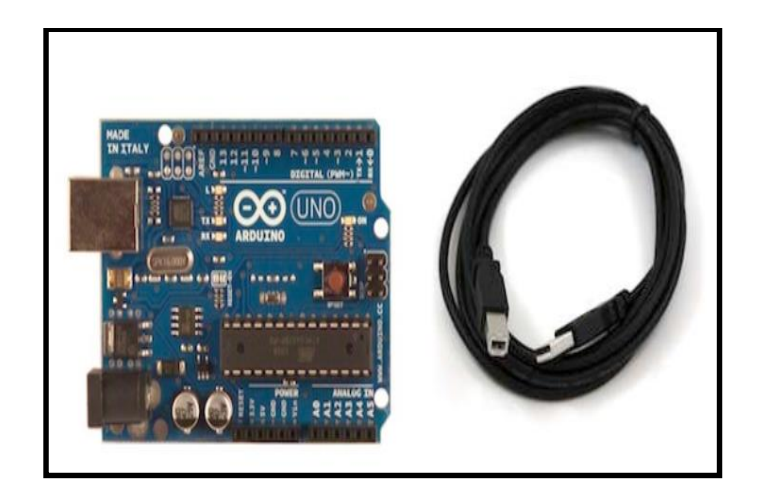

 *Figura 1.1 Kit Completo Arduino UNO Fuente: (Arduino UNO, 2014)*

<span id="page-15-0"></span>Para empezar a utilizar Arduino UNO, es necesario descargar la aplicación desde la página web [http://arduino.cc/en/Main/Software,](http://arduino.cc/en/Main/Software) una vez descargada la aplicación en el computador es necesario conectar el cable USB desde la placa Arduino UNO hacia el computador y se verifica que el dispositivo se encuentra energizado confirmando que el led verde se encuentra encendido. (Arduino, Descarga Software Arduino, 2014)

Finalmente al ingresar al programa Arduino se puede visualizar la ventana de programación para Arduino UNO. En las figuras 1.2 y 1.3 se muestran la pantalla inicial de ingreso y la ventana de trabajo del software Arduino UNO respectivamente.

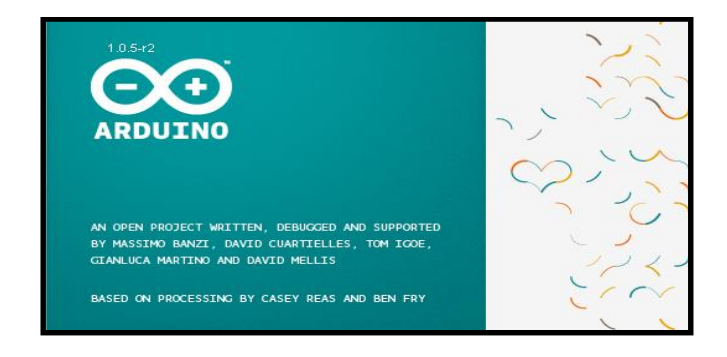

 *Figura 1.2 Ventana inicial Arduino*

<span id="page-15-1"></span> *Fuente: (Arduino, 2014)*

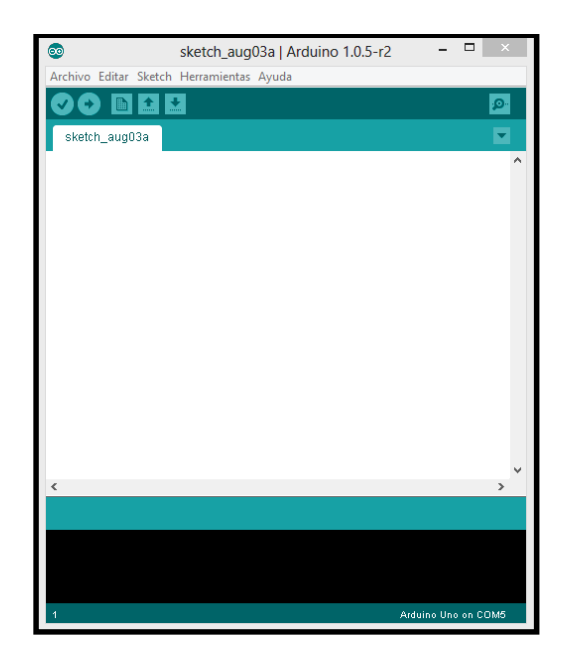

*Figura 1.3 Ventana de Trabajo Software Arduino UNO Fuente: (Arduino, 2014)*

<span id="page-16-0"></span>Al conectar la placa Arduino UNO al computador, a través del cable USB, se debe confirmar que el software reconoce el dispositivo conectado, para esto es necesario dar clic en la opción "herramientas" y verificar que el submenú "Puerto Serial" se encuentre habilitado. En la figura 1.4 se muestra la ubicación del submenú mencionado.

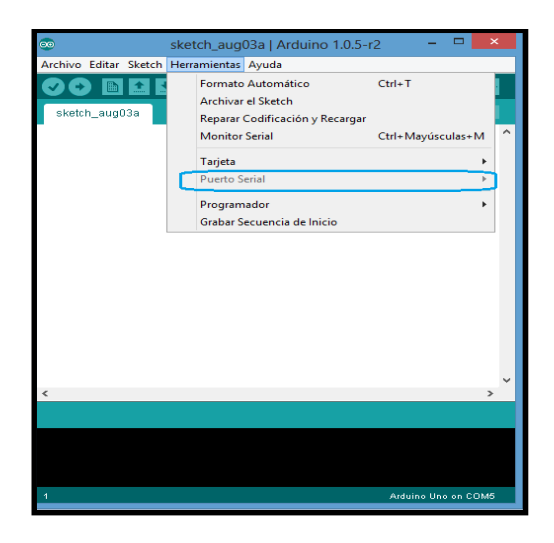

*Figura 1.4 Verificación de Reconocimiento de Arduino UNO conectado al PC*

<span id="page-16-1"></span>*Fuente: (Arduino UNO, 2014)*

Al verificar que el submenú "Puerto Serial" se encuentra deshabilitado, se identifica que el computador en el que se encuentra instalado el software Arduino, no tiene el controlador del dispositivo instalado, para solventar este problema se debe instalar el controlador disponible en la página web [http://arduino.cc/en/Main/Software.](http://arduino.cc/en/Main/Software) Una vez que se haya instalado el controlador correctamente en la computadora, el submenú "Puerto Serial" se habilita, y se debe seleccionar el puerto en el que se encuentra configurada la placa Arduino UNO, para este caso, el puerto serial 5. En la figura 1.5 se muestra el puerto serial habilitado. (Arduino UNO, 2014)

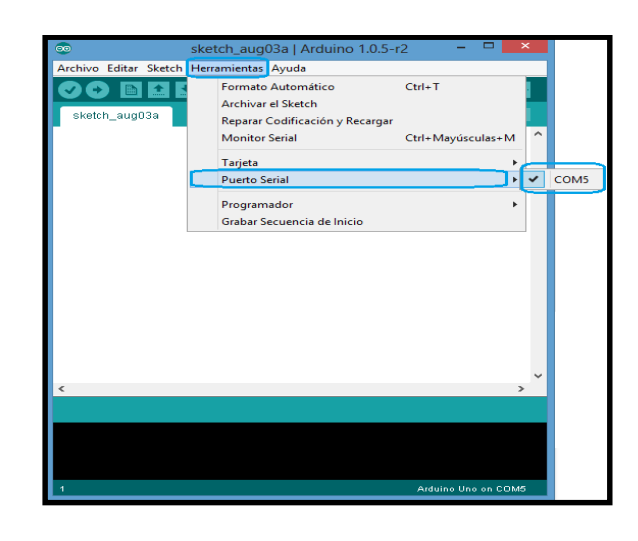

*Figura 1.5 Softtware Arduino con Puerto Serial habilitado Fuente: (Arduino UNO, 2014)*

<span id="page-17-0"></span>El software Arduino contiene ejemplos de programación que permiten comprender de mejor manera la estructura de la programación que se debe emplear para desarrollar proyectos electrónicos en la placa Arduino UNO. En la figura 1.6 se muestra la ubicación de los ejemplos en el software Arduino. (Arduino, Tutorial Referencias de Programacion Arduino, 2014)

| $\circledcirc$                           | ▭<br>$\boldsymbol{\times}$<br>sketch_aug03a   Arduino 1.0.5-r2 |                                 |  |                       |   |                          |  |
|------------------------------------------|----------------------------------------------------------------|---------------------------------|--|-----------------------|---|--------------------------|--|
| Archivo Editar Sketch Herramientas Ayuda |                                                                |                                 |  |                       |   |                          |  |
|                                          | <b>Nuevo</b>                                                   | $Ctrl + N$                      |  | 01.Basics             | ь | AnalogReadSerial         |  |
|                                          | Abrir                                                          | $Ctrl + O$                      |  | 02.Digital            |   | <b>BareMinimum</b>       |  |
|                                          | Sketchbook                                                     |                                 |  | 03.Analog             |   | <b>Blink</b>             |  |
|                                          | Ejemplos                                                       |                                 |  | 04.Communication F    |   | <b>DigitalReadSerial</b> |  |
|                                          | Cerrar                                                         | $Ctrl + W$                      |  | 05.Control            |   | Fade                     |  |
|                                          | Guardar                                                        | $Ctrl + S$                      |  | 06.Sensors            | ١ | ReadAnalogVoltage        |  |
|                                          | Guardar como                                                   | Ctrl+Mayúsculas+S               |  | 07.Display            |   |                          |  |
|                                          | Cargar                                                         | $Ctrl+U$                        |  | 08.Strings            |   |                          |  |
|                                          | Cargar usando Programador Ctrl+Mayúsculas+U                    |                                 |  | 09.USB                |   |                          |  |
|                                          | Configuración de Página                                        |                                 |  | 10.StarterKit         |   |                          |  |
|                                          | Imprimir                                                       | Ctrl+Mayúsculas+P<br>$Ctrl + P$ |  | ArduinoISP            |   |                          |  |
|                                          | <b>Preferencias</b>                                            | Ctrl+Comma                      |  | <b>FFPROM</b>         | ٠ |                          |  |
|                                          |                                                                |                                 |  | Esplora               |   |                          |  |
|                                          | <b>Salir</b>                                                   | $Ctrl + Q$                      |  | <b>Ethernet</b>       |   |                          |  |
|                                          |                                                                |                                 |  | Firmata               |   |                          |  |
|                                          |                                                                |                                 |  | <b>GSM</b>            |   |                          |  |
|                                          |                                                                |                                 |  | LiquidCrystal         |   |                          |  |
| ≺                                        |                                                                |                                 |  | <b>Robot Control</b>  |   |                          |  |
|                                          |                                                                |                                 |  | Robot_Motor           |   |                          |  |
|                                          |                                                                |                                 |  | SD                    |   |                          |  |
|                                          |                                                                |                                 |  | Servo                 |   |                          |  |
|                                          |                                                                |                                 |  | <b>SoftwareSerial</b> |   |                          |  |
|                                          |                                                                |                                 |  | <b>SPI</b>            |   |                          |  |
| $\blacksquare$                           |                                                                |                                 |  | Stepper               |   |                          |  |
|                                          |                                                                |                                 |  | <b>TFT</b>            |   |                          |  |
|                                          |                                                                |                                 |  | WiFi                  |   |                          |  |
|                                          |                                                                |                                 |  | Wire                  |   |                          |  |

*Figura 1.6 Sección de Ejemplos Software Arduino UNO*

*Fuente: (Arduino UNO, 2014)*

## <span id="page-18-1"></span><span id="page-18-0"></span>**1.3.2 Arduino UNO**

En la actualidad existe la placa electrónica Arduino UNO, que es un sistema electrónico basado en el microcontrolador ATmega328. La placa tiene configurada 14 pines que pueden funcionar como entradas o salidas digitales y 6 de éstas también pueden usarse como salidas PWM, adicional a esto tiene 6 pines con entradas analógicas, un conector para cable USB, un botón de reseteo, pines del tipo Jack para montar puenteo, un conector In Circuit Serial Programming. Arduino UNO funciona a una velocidad de oscilación de 16MHz. Esta placa dispone de todos los elementos que se requiere para el correcto funcionamiento del ATmega328, lo único que se necesita como elemento adicional para que empiece a funcionar es conectarlo al computador a través de un cable USB o a una batería de 12 voltios. El microcontrolador de la familia ATmega tiene un programa USB nativo que puede ser reprogramado para que la placa Arduino UNO sea reconocida al conectarla al computador como cualquier tipo de periférico USB, como se mencionó anteriormente, solo es necesario verificar que el controlador del dispositivo Arduino UNO se encuentre instalado en el computador. (Arduino UNO, 2014)

## <span id="page-19-0"></span>**1.3.3 Características Técnicas**

En la tabla 1.1 se muestra el resumen de las características técnicas de Arduino UNO.

| Características                                            | Descripción de la característica                                                                |  |  |  |
|------------------------------------------------------------|-------------------------------------------------------------------------------------------------|--|--|--|
| Micro-controlador                                          | ATmega328                                                                                       |  |  |  |
| Voltaje – operación                                        | 5 Voltios                                                                                       |  |  |  |
| Voltaje de entrada<br>recomendado por el fabricante        | Rango desde 7 a 12 Voltios                                                                      |  |  |  |
| Voltaje de entrada máximo<br>recomendado por el fabricante | Rango desde 6 a 20 Voltios                                                                      |  |  |  |
| Pines de Entrada o Salida<br>Digitales                     | 14 pines numerados desde 0 a 13 (los pines marcados<br>con el símbolo $\sim$ , son salidas PWM) |  |  |  |
| Pines Analógicos de entrada                                | 6 pines marcados desde A0 hasta A5                                                              |  |  |  |
| Corriente DC en cada pin E/S                               | 40 mA                                                                                           |  |  |  |
| Corriente DC en pines 3.3V                                 | 50 mA                                                                                           |  |  |  |
| Memoria Flash                                              | 32 KB (de los cuales 0.5 KB usados para bootloader)                                             |  |  |  |
| Memoria – SRAM                                             | 2 KB (ATmega328)                                                                                |  |  |  |
| Memoria – EEPROM                                           | 1 Kbytes (ATmega328)                                                                            |  |  |  |
| Frecuencia de oscilación del<br>reloj                      | 16 MHz                                                                                          |  |  |  |

*Tabla 1.1 Características Arduino UNO*

*Fuente: (Arduino, 2014)*

<span id="page-19-2"></span>En la figura 1.7 se muestra la placa Arduino UNO y la disposición de sus elementos físicamente.

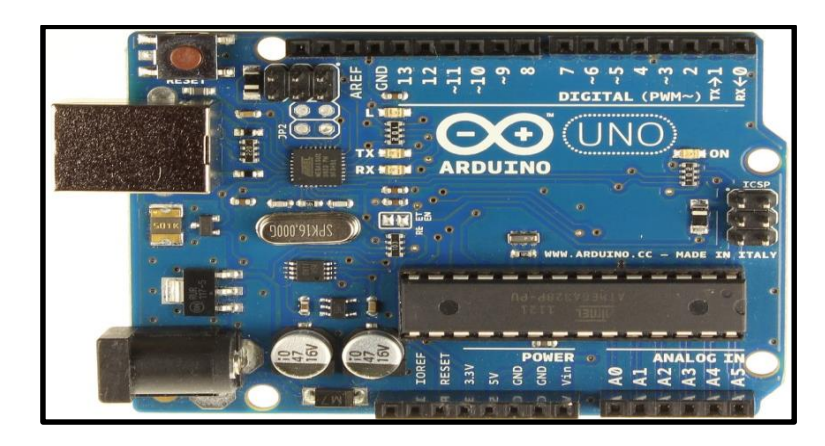

*Figura 1.7 Disposición de Elementos Electrónicos en Placa Arduino UNO Fuente: (Arduino UNO, 2014)*

<span id="page-19-1"></span>Arduino UNO tiene las siguientes dimensiones, 7.5 cm de largo, 5.5 cm de ancho y 1 cm de alto. Su tamaño es relativamente pequeño, lo que convierte a esta placa en un dispositivo ideal para ingresar señales externas y procesarlas para enviar mensajes de texto. (Arduino, 2014)

En la figura 1.8 se muestra el diagrama esquemático de Arduino UNO

## <span id="page-21-0"></span>**1.3.4 Sentencias de Programación**

Los programas que se pueden realizar en el software Arduino contienen las siguientes partes:

- Estructura
- Valores (Variables y Constantes)
- Funciones

Dentro de la Estructura existen las sentencias de programación setup() y loop().

Setup(), se usa para inicializar variables y valores iniciales, así como definir el modo de pin (si es Entrada o Salida), declarar las bibliotecas que se usarán. Esta sentencia sólo se ejecuta una vez, después de cada arranque o reinicio de la placa Arduino UNO. (Arduino, Tutorial Referencias de Programacion Arduino, 2014).

Loop(),esta sentencia se utiliza posterior a setup(), ya que setup inicializa y establece los valores iniciales, loop() ejecuta el programa que se encuentra definido de forma consecutiva, lo que permite al programa cambiar y responder de acuerdo a lo configurado. Esta sentencia se usa para controlar activamente la placa Arduino UNO. (Arduino, Tutorial Referencias de Programacion Arduino, 2014)

A continuación se describe un programa para encender y apagar un led utilizando el pin 13 de la placa Arduino UNO, la estructura de las sentencias de programación son las siguientes:

Int ledpin=13;// configura el pin 13 como la variable 'ledpin'

void setup() // configuración de pines entrada / salida

{

pinMode(ledpin, OUTPUT); //configura la variable 'ledpin' como //salida

}

void loop() // Ejecuta lo descrito en el programa mientras Arduino esté

//energizado

{

digitalWrite(pin, HIGH); //Activa 'pin'

12

delay(1000); //espera un segundo digitalWrite(pin, LOW); //Desactiva 'pin' delay(1000); } //espera un segundo

Sentencias condicionales, que pueden ser incluidas en la programación:

If; if...else; for; switch case; while; do... while; break; continue; return; goto.

Sentencias de programación adicionales, es importante conocer que algunos caracteres especiales como punto y coma (;), backslash (/), asterisco (\*), numeral (#), tienen efecto directo sobre cada línea de programación, por ejemplo, en cada línea de programación se debe terminar la sentencia con un punto y coma(;).

La utilización de las llaves ({}), son importantes en las sentencias condicionales y el inicio estructural de un programa, ya que limitan la acción condicional o la estructura inicial del programa, desde su inicio hasta su fin, por ejemplo:

```
void setup()
```

```
{
```
pinMode(ledpin, OUTPUT);

}

Otro carácter especial como doble backslash (//) se utiliza para incluir una línea de comentario, en una parte de la programación, esto permite identificar la sección del programa en el que se incluye el comentario. Un efecto similar se obtiene utilizando backslash asterisco …. Asterisco backslash (/\* \*/), este conjunto de caracteres especiales permite agregar un comentario en varias líneas del programa.

La sentencia de programación #define, permite definir un valor constante con un nombre específico, esta sentencia de programa no termina con punto y coma (;).

La sentencia #include, permite incluir librerías de programación específica, lo que permite ahorrar memoria de programación ya que se utilizan grupo de funciones pre-elaboradas para su utilización, de igual forma, esta sentencia de programación no termina con punto y coma (;).

Sentencias de Operadores Matemáticos, tales como el operador de asignación (=), suma (+), resta (-), multiplicación (\*), división (/), módulo  $(%).$ 

Sentencias de Operadores de Comparación, tales como igual a (==), diferente de  $(!=)$ , menor que  $(<)$ , mayor que  $(>)$ , menor o igual a  $(<=)$ , mayor o igual a  $(>=).$ 

Sentencias de operadores de Tipo Boolean, and (&&), or (||), not (!) .

Sentencias de operadores Punteros de Acceso, operador para deshacer referencias (\*), operador para hacer referencias (&).

Sentencias de operaciones de bits, operación de bits and (&), operación de bits or (|), operación de bits xor  $(^\wedge)$ , operación de bits not  $(\sim)$ , movimiento de bits hacia la izquierda (<<), movimiento de bits hacia la derecha (>>)

Sentencias de Operadores Compuestos, incremento en uno (++), decremento en uno (--), los siguientes caracteres, permiten simplificar ciertas operaciones matemáticas equivalentes, por ejemplo:

 $A = A + B$ , equivale a  $A += B$ 

 $A = A - B$ , equivale a  $A = B$ 

 $A = A * B$ , equivale a  $A * = B$ 

 $A = A / B$ , equivale a A  $\neq B$ 

Existen valores predeterminados en el software de Arduino, por ejemplo las siguientes constantes que no deben ser declaradas, ya que el software los reconoce dentro de la programación, tales como HIGH | LOW, estas sentencias generan un 1 lógico o 0 lógico respectivamente, es decir el voltaje de entrada o salida de la variable será alto o bajo según corresponda. INPUT | OUTPUT | INPUT\_PULLUP, estas sentencias configuran los pines como entrada, salida o pullup. LED\_BUILTIN, declara una variable que por lo general es para conectar un LED. true | false, son constantes que el software Arduino reconoce como valores true aquellos diferentes de 0, y valores falses, aquellos que son iguales a 0. integer constants, define una constante del tipo entero. floating point constants, define una constante del tipo flotante (con dígitos decimales).

Declaración del tipo de datos a utilizar, void, esta palabra clave se utiliza únicamente en las declaraciones de funciones, por ejemplo, void setup y void loop.

Boolean, declara que una variable puede tener 2 valores, true o false.

Char, declara que una variable es de tipo carácter, es decir, una variable codificada con números de -128 a 127.

unsigned char, declara una variable del tipo carácter sin signo que codifica números del 0 al 255.

Variables del tipo byte, int, unsigned int, word, long, unsigned long, short, float, double, string, char array, String, object, array, son variables con definiciones similares al lenguaje C.

Variables del tipo conversión, tales como char(), byte(), int(), word(), long(), float().

Variables del tipo variable scope, static, volatile, const.

Funciones como Digital I/O, pinMode(), digitalWrite(), digitalRead().

Funciones Analógicas I/O, analogReference(), analogRead(), analogWrite(); PWM

Otras funciones, analogReadResolution(), analogWriteResolution(), tone(), noTone(), shiftOut(), shiftIn(), pulseIn(), millis(), micros(), delay(), delayMicroseconds(), min(), max(), abs(), constrain(), map(), pow(), sqrt(), sin(), cos(), tan(), randomSeed(), random(), lowByte(), highByte(), bitRead(), bitWrite(), bitSet(), bitClear(), bit(), attachInterrupt(), detachInterrupt(), interrupts(), noInterrupts(), Serial, Stream. (Arduino, Tutorial Referencias de Programacion Arduino, 2014).

#### <span id="page-24-0"></span>**1.3.5 GPRS Shield**

GPRS Shield es una plataforma que se puede conectar a la placa Arduino UNO y permite gestionar conexiones inalámbricas a través de un operador de telefonía celular, estas conexiones permiten realizar y recibir llamadas, así como también permite enviar y recibir mensajes de texto. (SIMCOM, Hardware GPRS Shield, 2009)

La placa GPRS Shield utiliza los pines 2 y 3 para comunicación serial con el modem integrado en la misma.

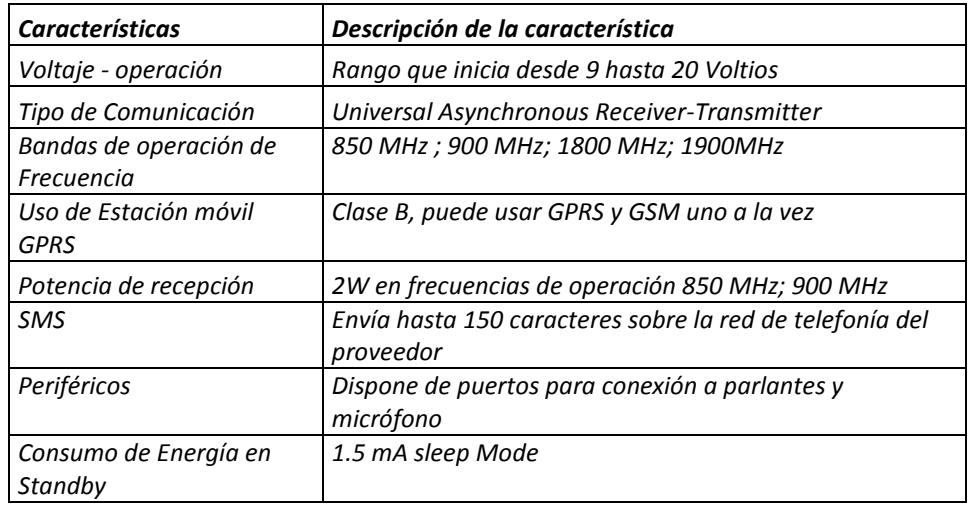

En la tabla 1.2 se muestra las características técnicas del GPRS Shield.

*Tabla 1.2 Caraterísticas técnicas GPRS Shield*

*Fuente: (SIMCOM, Hardware GPRS Shield, 2009)*

<span id="page-25-1"></span>En la figura 1.9 se muestra la distribución física de elementos en la placa GPRS Shield.

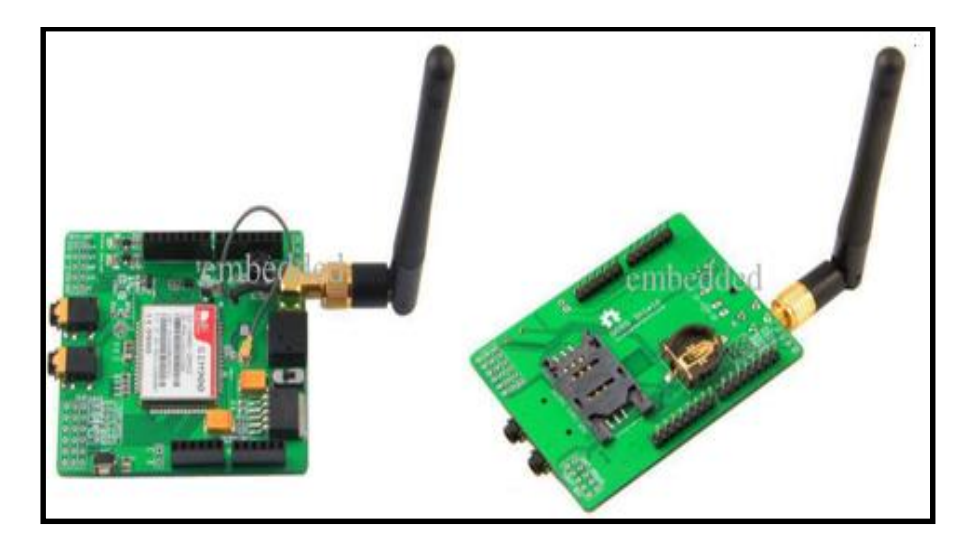

<span id="page-25-0"></span>*Figura 1.9 Distribución de elementos en la Placa GPRS Shield Fuente: (SIMCOM, Hardware GPRS Shield, 2009)*

En la figura 1.10 se muestra el diagrama esquemático de la placa GPRS Shield.

### <span id="page-26-0"></span>**1.3.6 Comandos AT**

Los comandos AT son un conjunto de instrucciones codificadas que permiten la comunicación entre módems, sin embargo este formato se ha extendido a la telefonía móvil GSM. (SIMCOM, Comando AT para GPRS SHIELD SIM900, 2010)

Los comandos AT permitirán la comunicación entre el GPRS Shield y la red de telefonía móvil, los comandos AT que se utilizan para SMS son los siguientes:

AT+CPMS: Permite seleccionar el lugar de almacenamiento de los SMS

AT+CMGF: Permite seleccionar el formato de los SMS AT+CMGR: Permite leer un mensaje SMS almacenado AT+CMGL: Permite listar los SMS almacenados AT+CMGS: Permite enviar un SMS AT+CMGW: Permite almacenar mensajes en memoria.

AT+CMSS: Permite enviar mensaje almacenado.

## <span id="page-27-1"></span>**1.4 Telefonía Celular**

#### <span id="page-27-0"></span>**1.4.1 Introducción**

El origen de la telefonía celular nace de la necesidad que tienen los seres humanos de estar siempre en contacto y comunicados entre sí. En los años 80´s aparece el Sistema Avanzado de Telefonía Móvil (AMPS) convirtiéndose en el primer estándar de telefonía celular en el mundo. En esta década funcionaron las tecnologías de Primera Generación (1G). (Martínez, 2001, págs. 1-6)

Varios países empezaron a incursionar en la telefonía móvil, y empezaron a crear sus propios sistemas de comunicación TACS (Sistemas de Comunicación de Acceso Total), ETACS (Sistemas de Comunicación de Acceso Total Extendido). El principal problema fue cuando sistemas incompatibles entre países vecinos intentaban interconectar sus redes para solventar las necesidades de comunicación de sus clientes en otros países, con este antecedente en Europa se crea el GSM (Group Special Mobile) en el que se desarrolla un estándar para eliminar la incompatibilidad entre las redes de los diferentes países. En 1991 se convirtió en un estándar internacional llamado "Sistema Global de Comunicaciones Móviles", este estándar da origen a la 2da generación de telefonía celular. (Martínez, 2001, págs. 1-14)

El estándar GSM se convirtió en una parte fundamental de las tecnologías de segunda generación que empezaron a ser desarrolladas en esa época, 2G, también conocida como la 2da generación de la evolución de la tecnología en telefonía celular, tuvo éxito ya que se inició la digitalización de las señales, lo que permitió la aparición de teléfonos móviles más pequeños, mejoras en la duración de la batería y la incorporación de nuevos servicios, por ejemplo, mensajes de texto cortos SMS(Short Message Service), servicio de Fax, y acceso a Internet. (Martínez, 2001, págs. 1-24)

La convergencia de las tecnologías da como resultado, que servicios como el acceso a Internet, correo electrónico, televisión pagada, entre otros sean incorporados en la telefonía celular, por lo que las redes de acceso también fueron modificadas para alcanzar velocidades de acceso para descarga de información HSDPA (High Speed Download Data Packet) teórico de 14MB/s, esta evolución da origen a la 3ra generación de telefonía celular. (Martínez, 2001, págs. 1-30)

Actualmente en Ecuador existen 3 operadores de telefonía celular que prestan el servicio, Movistar, Claro y CNT, la tecnología que utilizan para brindar este servicio es 2G, 3G y 4G (Servicio ofrecido exclusivamente en la actualidad por el operador de telefonía CNT). (SUPERTEL, 2014)

#### <span id="page-28-0"></span>**1.4.2 SMS (Short Message Service)**

Los SMS, también conocidos como mensajes de texto corto, permiten la comunicación escrita entre 2 personas, estos mensajes pueden tener hasta 160 caracteres. Esta funcionalidad en la actualidad es poco utilizada ya que ha sido reemplazado por otros tipos de mensajes cortos en redes sociales, tales como whatsapp, twitter, line entre otros. (Pintado & Sánchez, 2012, págs. 50-60).

Actualmente esta tecnología es utilizada para integrarlas con cualquier tipo de proceso, por ejemplo, si un banco desea notificar a sus usuarios que existe una promoción puntual, carga una base de clientes a su sistema y podrá realizar un envío masivo de esta comunicación. También se puede integrar en la automatización de procesos. (Pintado & Sánchez, 2012, págs. 50-60).

#### **CAPÍTULO II**

### <span id="page-29-0"></span>**2. C APÍTULO II:DIAGNÓSTICO Y BREVE DESCRIPCIÓN DEL …PROCESO.INVESTIGATIVO REALIZADO**

#### <span id="page-29-1"></span>**2.1 Introducción**

En este capítulo, se realiza una breve descripción del proceso investigativo realizado en este proyecto.

#### <span id="page-29-2"></span>**2.2 Breve descripción del proceso investigativo realizado**

Iniciado el proceso investigativo se pudo sacar como conclusión que el problema principal es: la inexistencia de un sistema automatizado de detección de niveles bajos de líquidos de frenos, o refrigerante o aceite en la mayoría de vehículos, sistema que permite evitar la verificación manual del conductor del vehículo de los líquidos mencionados.

Para resolver el problema principal, se propuso un objetivo general el mismo que permitirá la automatización de la verificación manual de los niveles de líquidos indicados, así como también algunos objetivos específicos que permitirán llegar al objetivo general.

Para el presente proyecto se plantea la siguiente hipótesis: cuando se implemente el sistema electrónico de detección de nivel mínimo de líquido refrigerante o líquido de frenos o aceite, permitirá que el usuario del vehículo disminuya el tiempo empleado en la verificación manual del mismo, además evitará que el motor sufra un daño grave en el caso de niveles de líquido refrigerante y aceita o problemas en el sistema de frenos del vehículo en el caso del líquido de frenos. Aquí la variable independiente es la implementación del sistema electrónico de detección de nivel mínimo de líquido refrigerante; y las variables dependientes son: la disminución del tiempo empleado por el usuario del vehículo en la verificación manual, la prevención de daños causados en el motor del vehículo y evitar problemas en el sistema de frenos del vehículo.

La teoría en la que se fundamenta el proyecto se basa en la funcionalidad que tienen ciertos dispositivos para medir cualquier actividad externa a un sistema electrónico (sensores), así como también la existencia de plataformas de prototipos electrónicos que permiten la integración de elementos electrónicos y el procesamiento de información a transmitir o mostrar al usuario (Arduino UNO y GPRS Shield), finalmente se considera la teoría que describe la comunicación serial entre dispositivos a través de comandos AT y la posibilidad de enviar SMS a través de redes de telefonía celular.

La metodología utilizada en el desarrollo del proyecto fue la siguiente:

- Para determinar los elementos electrónicos necesarios para utilizarlos en el sistema electrónico del proyecto y la plataforma de prototipos electrónicos de código abierto, fue necesario realizar un estudio de los sensores disponibles en el mercado electrónico y analizar la funcionalidad de la plataforma Arduino utilizando el método de análisis y síntesis.
- Para desarrollar un sistema de notificación de alerta a través de SMS, elaborar un prototipo de la solución del sistema completo y verificar el funcionamiento del sistema en un ambiente de pruebas, se utilizó el método experimental, ya que se crean modelos y se realizan pruebas.
- Metodología teórico práctico ya que en base a la teoría existente se pudo ejecutar el diseño del prototipo elaborado para resolver el problema investigado.

La técnica de investigación científica que se utilizó fue la entrevista estructurada, el diseño de la misma se muestra en la figura 2.1, y se plantearon en total 10 preguntas que permitieron indagar y tener una idea más clara de lo que actualmente sucede con el problema investigado.

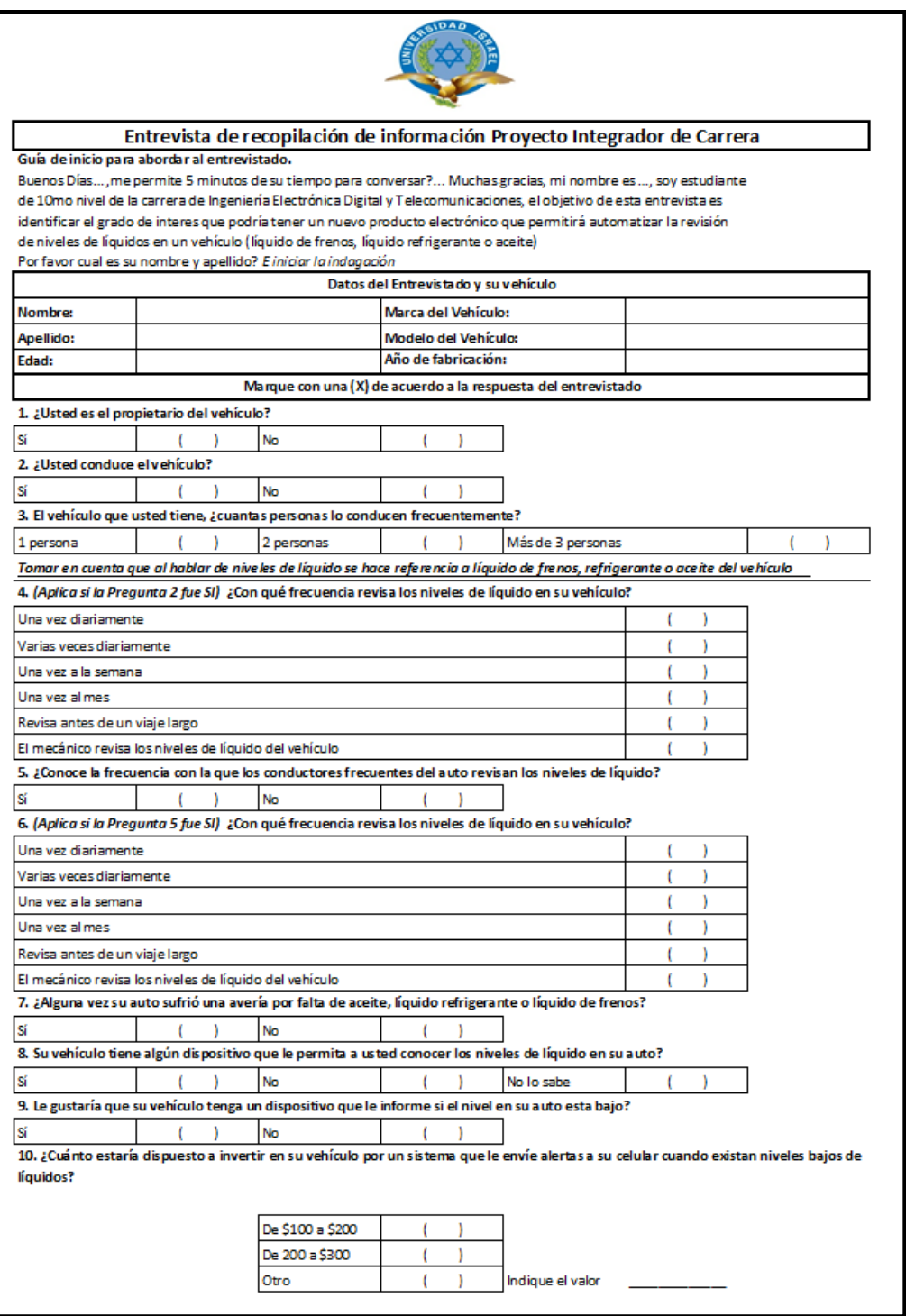

*Figura 2.1 Formulario estructurado para entrevistas* 

*Fuente: (Investigador, 2014)*

<span id="page-31-0"></span>El detalle de las entrevistas realizadas se encuentran adjuntos en el anexo 1.

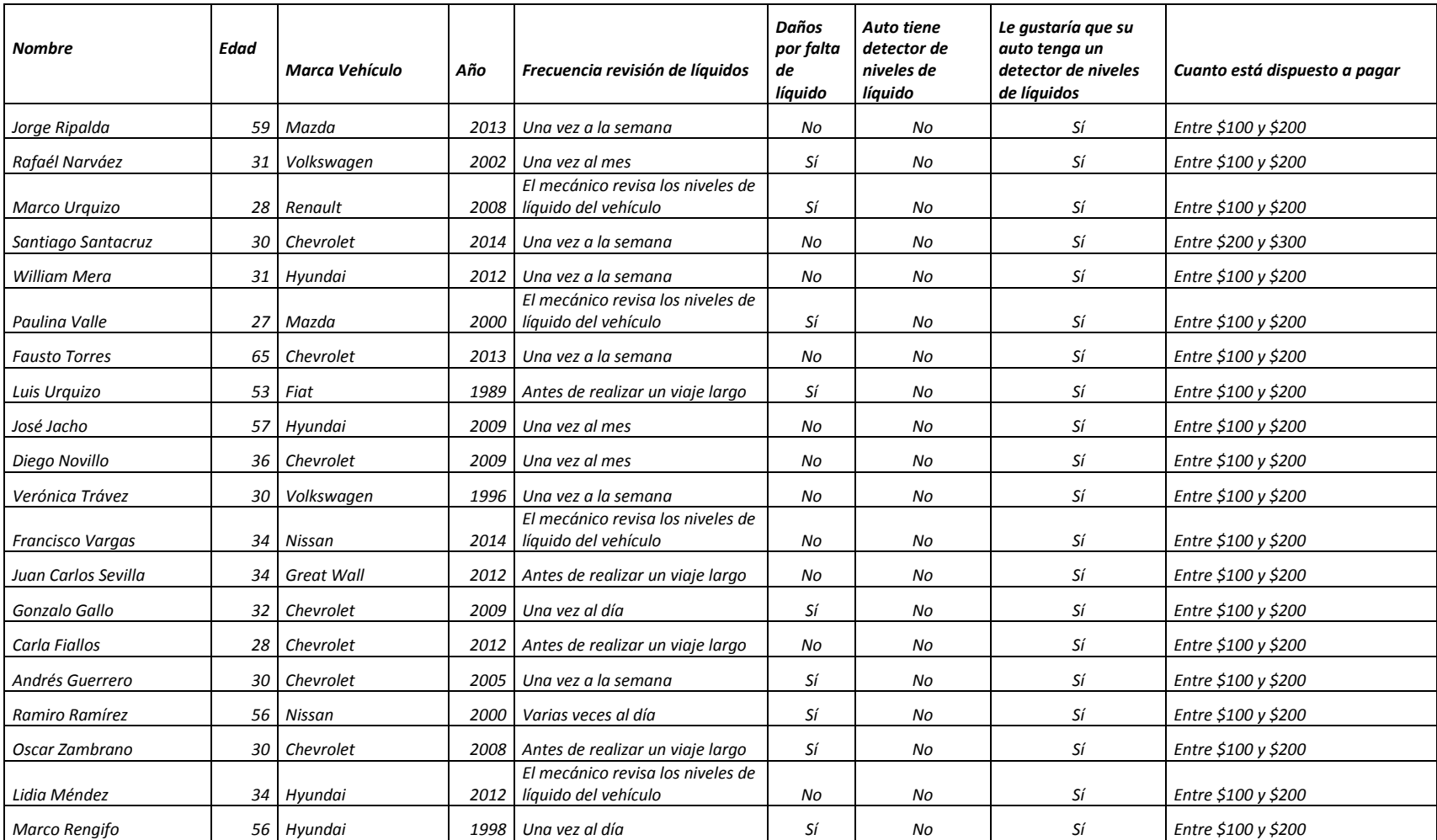

Se realizaron 20 entrevistas en total, y se obtuvieron los resultados detallados en la tabla 2.1.

<span id="page-32-0"></span>*Tabla 2.1 Resumen de la información*

*Fuente: (Investigador, 2014)*

Al analizar los resultados de la pregunta 4 (¿Con qué frecuencia revisa los niveles de líquido en su vehículo?), se identificó que el 80% de los encuestados revisan personalmente los niveles de líquidos de freno, refrigerante y aceite. Mientras que el 20% delegan esta actividad al mecánico automotriz en cada chequeo vehicular (cada 5000Km). En la figura 2.2 se muestra el gráfico del análisis realizado.

# <span id="page-33-0"></span> *Figura 2.2 Frecuencia de revisión de líquidos en el automóvil*

#### *Fuente: (Investigador, 2014)*

<span id="page-33-1"></span>La pregunta 7, fue planteada de la siguiente forma ¿Alguna vez su auto sufrió una avería por falta de aceite, o líquido refrigerante o líquido de frenos?, en esta pregunta se obtuvo como resultado que el 45% de las personas respondieron de forma positiva. En la figura 2.3 se muestra la gráfica del análisis mencionado.

El 100% de los entrevistados indicaron que sus vehículos de marcas Chevrolet, Fiat, Great Wall, Hyundai, Mazda, Nissan, Renault y Volkswagen, no disponen de un sistema que mida un nivel bajo de líquido de frenos, refrigerante y aceite. De igual forma el 100% de las personas indicaron que desearían tener un sistema que les permita conocer el nivel de líquido de frenos, refrigerante y aceite en su vehículo.

Con respecto a la pregunta 10, que indicaba ¿Cuánto estaría dispuesto a invertir en su vehículo por un sistema que le envíe alertas a su celular cuando existan niveles bajos de líquidos?, el 95% mencionaron que pagarían entre \$200 y \$300. La figura 2.4 muestra la gráfica del análisis mencionado.

> *Figura 2.4 Precio que pagarían los usuarios por el sistema Fuente (Investigador, 2014)*

<span id="page-34-0"></span>Una vez que se implemente este sistema electrónico, se espera que los usuarios de sus vehículos no tengan que hacer revisiones manuales de los niveles de líquidos de frenos, o refrigerante o aceite, sino que cuenten con esa información a través de un mensaje de texto que llegue a su teléfono celular. Adicionalmente se espera que este sistema electrónico ayude al conductor a mantener los niveles de líquidos mencionados en rangos normales y de esta forma el auto no sufra daños graves.

#### **CAPÍTULO III**

### **3. CAPÍTULO III: PRESENTACIÓN DE RESULTADOS**

#### <span id="page-35-1"></span><span id="page-35-0"></span>**3.1 Introducción**

En este capítulo se describe la propuesta de solución al problema investigado, la construcción del sistema, las pruebas realizadas y el análisis de resultados del desarrollo del proyecto.

#### <span id="page-35-2"></span>**3.2 Propuesta de solución al problema investigado**

Para resolver el problema investigado, se desarrolló un diagrama de bloques en el que se detalla el funcionamiento del sistema por etapas. La figura 3.1 muestra la funcionalidad del sistema.

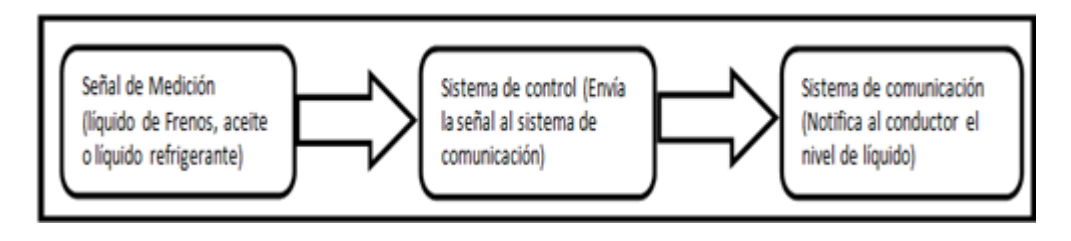

*Figura 3.1 Diagrama de Bloques del sistema*

<span id="page-35-3"></span>En resumen existen 3 etapas que se consideraron en el diseño, y la descripción de cada etapa se detalla a continuación:

1. Etapa de Sensores (Señal de medición), en esta etapa, un sensor ejecuta el proceso de medición de nivel bajo de líquidos de frenos, o líquido refrigerante o aceite, para esto se configura el sensor para que realice la medición en el nivel más bajo, con el cual el automóvil aún puede mantenerse en movimiento sin ocasionar problemas en el funcionamiento del vehículo. Si el resultado de la medición corresponde a un nivel bajo, el sensor se activa transmitiendo la información hacia la siguiente etapa que corresponde a la de verificación (Sistema de control).

Para definir el sensor a utilizar en el proyecto se investigó la disponibilidad en el mercado nacional de sensores ultrasónicos y sensores verticales tipo boya. El funcionamiento del sensor ultrasónico, es el siguiente: el dispositivo emite una señal ultrasónica, la misma que al chocar contra algún obstáculo (Objeto a medir), esta señal rebota y

*Fuente (Investigador, 2014)*
es detectada por el sensor, el tiempo que tarde en regresar el rebote determina el nivel o la distancia medida. En la figura 3.2 se muestra un sensor ultrasónico real, al verificar físicamente el sensor se descarta esta opción ya que no es de fácil aplicación en el proyecto por su forma y tamaño.

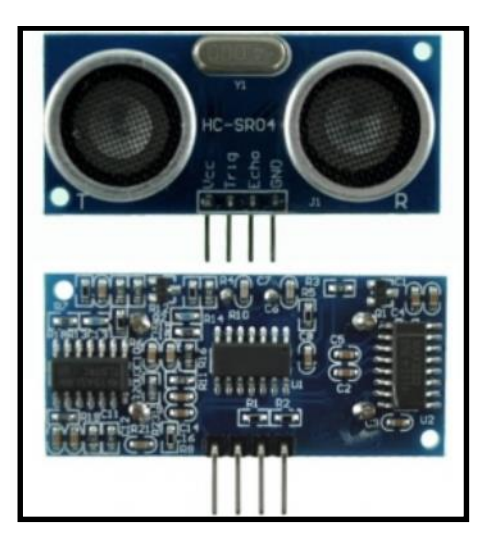

*Figura 3.2 Sensor Ultrasónico Fuente: (SATKIT, 2014)*

En la tabla 3.1 se muestran las características técnicas del sensor ultrasónico modelo HC-SR04

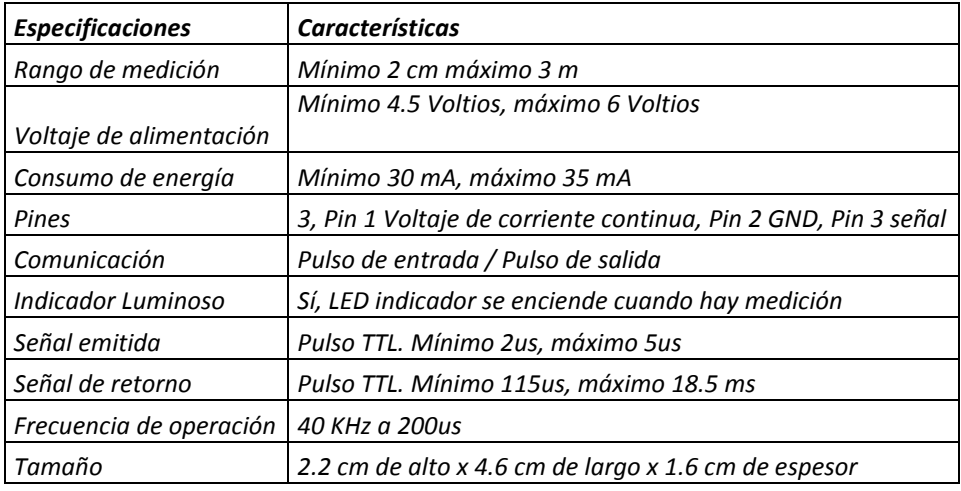

*Tabla 3.1 Caraterísticas técnicas del sensor ultrasónico HC-SR04* 

*Fuente: (SATKIT, 2014)*

El sensor de nivel vertical tipo boya, es un sensor de contacto que tiene en su interior un circuito normalmente abierto, este circuito se encuentra conectado a un flotador. En la figura 3.3 se muestra un ejemplo de un sensor real, por su forma física y sus características técnicas se selecciona este sensor para utilizarlo en el proyecto.

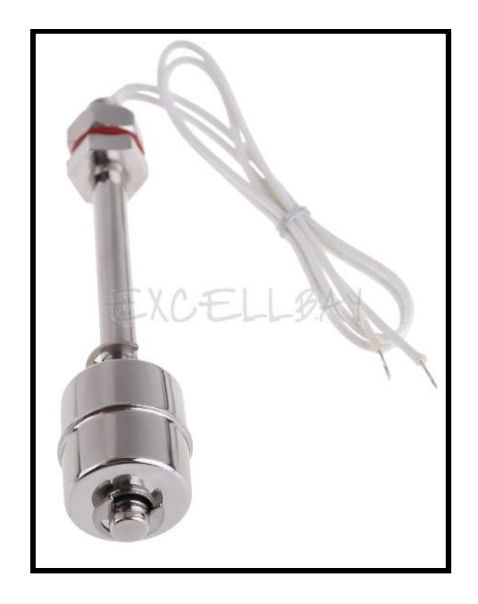

*Figura 3.3 Sensor de nivel vertical tipo boya* 

*Fuente: (e-bay, 2014)*

En la tabla 3.2 se muestran las características técnicas del sensor vertical tipo boya modelo Liquid Water Level Control Sensor Stainless Steel.

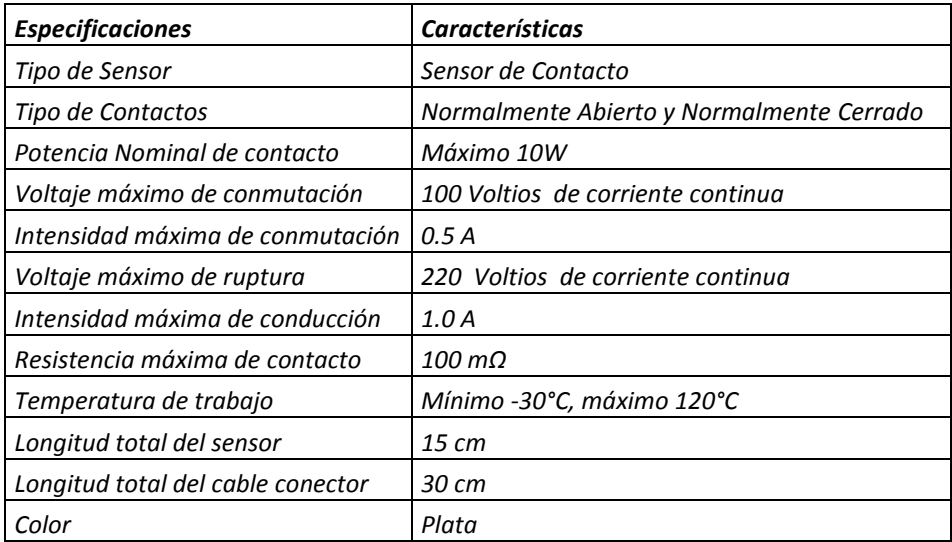

 *Tabla 3.2 Caracteristicas técnicas del Sensor de Nivel tipo boya*

 *Fuente:* (e-bay, 2014)

2. Etapa de control (Sistema de control), esta etapa es el cerebro del sistema, debido a que en esta sección se controla el envío de SMS de notificación al conductor del vehículo, el sistema se activa únicamente cuando el sensor de nivel vertical de tipo boya (sensor de contacto normalmente abierto) envía la señal de nivel mínimo de líquido de frenos, o refrigerante o aceite a la tarjeta Arduino UNO.

Para que el cerebro del sistema funcione, fue necesario programar la tarjeta Arduino UNO, de tal forma que al recibir la señal del sensor, el programa activa la siguiente etapa del sistema. Es importante ejecutar una verificación de la sintaxis utilizada en el programa antes de grabarlo en la tarjeta Arduino UNO, en la figura 3.4 se muestra la verificación de sintaxis realizada. El detalle de la programación se encuentra en el anexo 2.

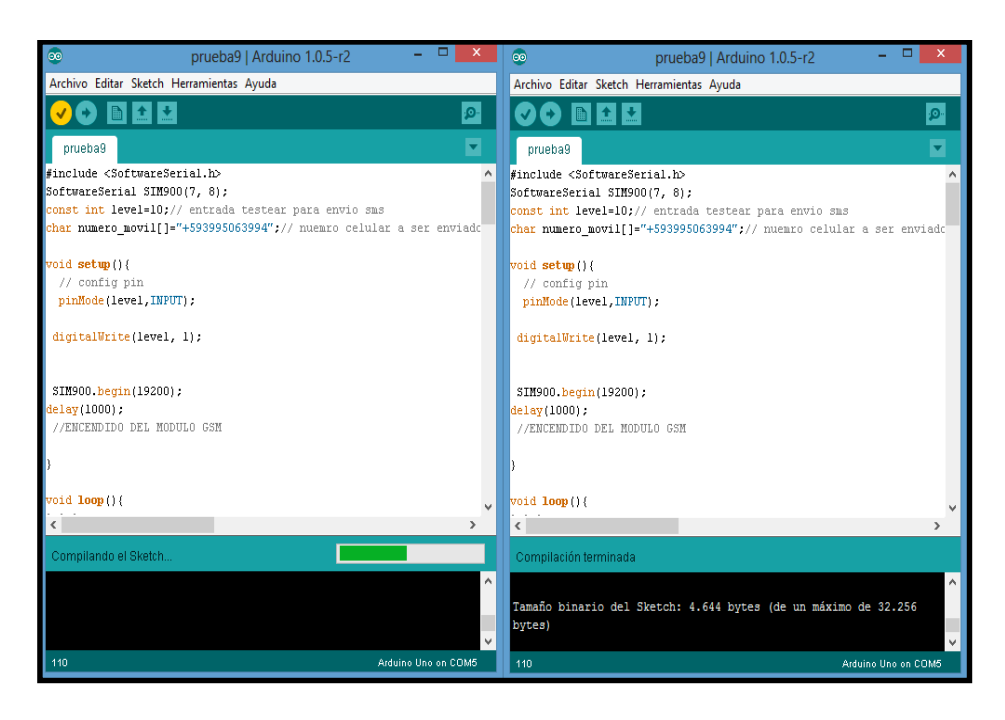

 *Figura 3.4 Verificación de Sintaxis Fuente: (Investigador, 2014)*

3. Etapa de notificación al usuario (Sistema de comunicación), en esta etapa, el sistema a través del programa desarrollado en la tarjeta Arduino UNO, se procesa el envío de los mensajes de texto hacia el celular del conductor del vehículo, este proceso lo ejecuta la tarjeta GPRS Shield a través de comandos AT que fueron configurados en la programación de la tarjeta Arduino UNO. El programa que envía los SMS de notificación hacia el conductor del vehículo, se ejecuta

permanentemente por un lapso de tiempo configurable, es decir, que mientras el conductor no llene nuevamente el depósito de líquido refrigerante o líquido de frenos o aceite, el conductor seguirá recibiendo los SMS de notificación. Para el proyecto se configuró el envío de 3 mensajes de texto cada 3 minutos.

El sistema permitirá la automatización del proceso de verificación de líquidos en el automóvil, hacia el conductor, mitigando el riesgo de olvido por parte del conductor.

En la figura 3.5 se muestra el diagrama esquemático del sistema.

 *Figura 3.5 Diagrama esquemático del sistema*

 *Fuente: (Investigador, 2014)*

# **3.3 Construcción del sistema**

En la construcción del sistema, se utilizaron los siguientes elementos:

- Una tarjeta Arduino UNO.
- Una tarjeta GPRS Shield.
- Una tarjeta Sim Card.
- Un sensor de nivel.
- Un recipiente de Líquido Refrigerante.
- Una fuente de alimentación de 12 voltios.

En la figura 3.6 se muestra el recipiente de líquido refrigerante utilizado:

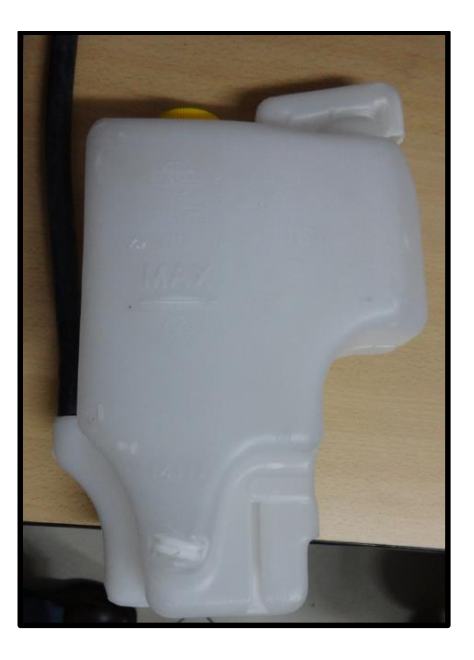

*Figura 3.6 Recipiente de líquido refrigerante Fuente: (Investigador, 2014)*

En la figura 3.7 se muestra el sensor de nivel utilizado:

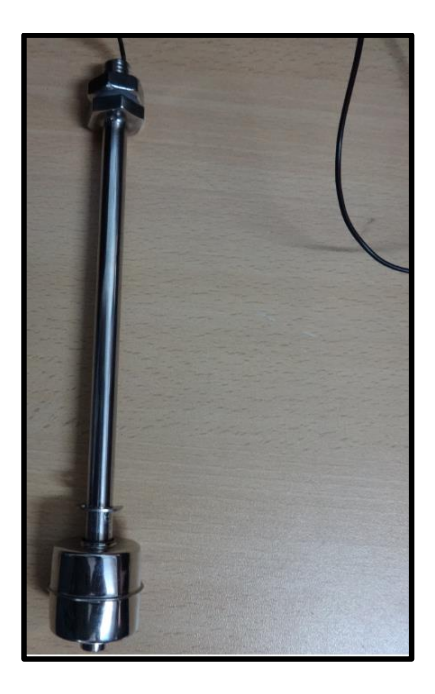

*Figura 3.7 Sensor de nivel vertical tipo boya Fuente: (Investigador, 2014)*

En la figura 3.8 se muestra las tarjetas GPRS Shield y Arduino Uno interconectados:

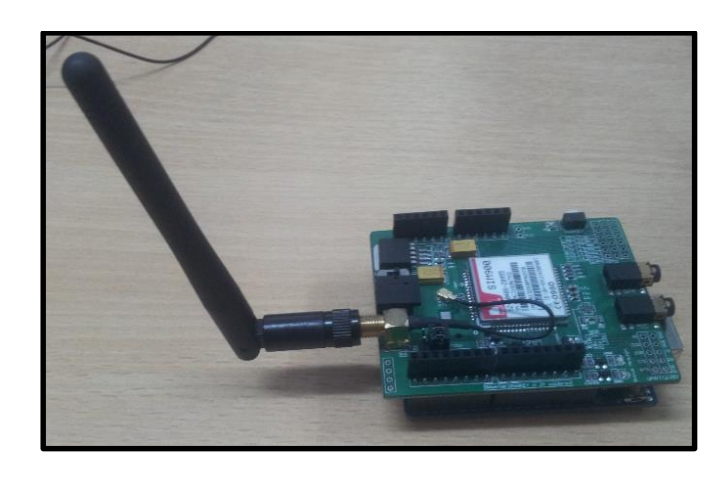

*Figura 3.8 GPRS Shield y Arduino UNO interconectados Fuente: (Investigador, 2014)*

En la figura 3.9 se muestra la tarjeta sim card que se utiliza para el envío de SMS de notificación al usuario del vehículo:

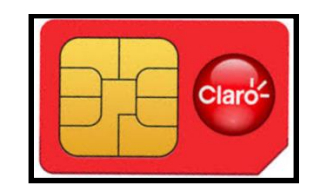

*Figura 3.9 Sim Card para envío de SMS*

*Fuente: (Investigador, 2014)*

En la figura 3.10 se muestra el primer mensaje de texto que el usuario del vehículo recibe cuando el nivel de líquido refrigerante se encuentra en niveles críticos:

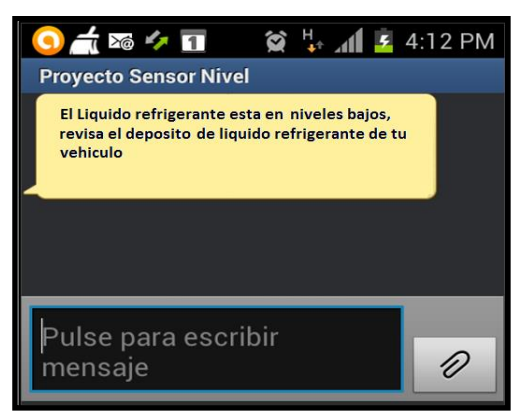

*Figura 3.10 Primer SMS de notificación*

*Fuente: (Investigador, 2014)*

En la figura 3.11 se muestra el segundo mensaje de texto que el usuario del vehículo recibe si el nivel de líquido refrigerante se mantiene en niveles críticos:

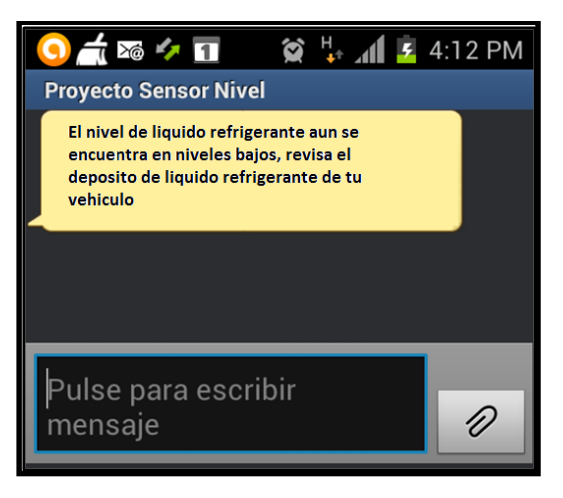

*Figura 3.11 Segundo SMS de notificación*

En la figura 3.12 se muestra el tercer mensaje de texto que el usuario del vehículo recibe si el nivel de líquido refrigerante se mantiene en niveles críticos:

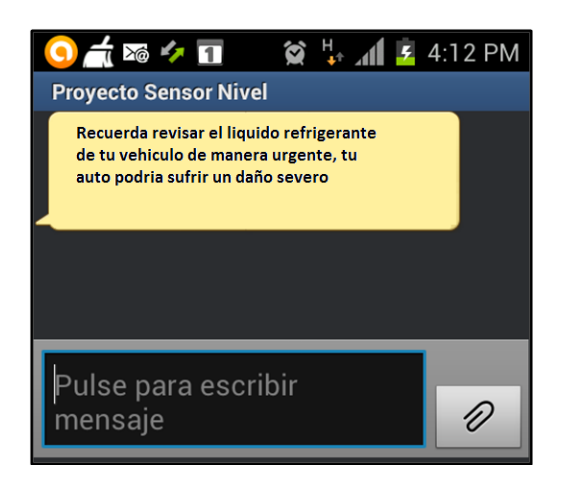

*Figura 3.12 Tercer SMS de notificación Fuente: (Investigador, 2014)*

Cada uno de los elementos descritos, forman parte del prototipo diseñado, para iniciar el montaje del sistema se realizó una adaptación especial en la tapa del recipiente de líquido refrigerante para introducir el sensor de nivel de líquido, el recipiente que se utilizó es de un vehículo Nissan Sentra. En la figura 3.13 se muestra el sensor dentro del recipiente de líquido refrigerante.

*Fuente: (Investigador, 2014)*

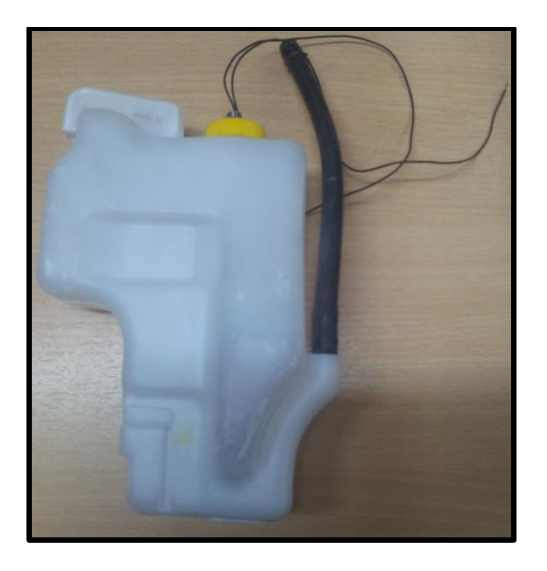

 *Figura 3.13 Sensor dentro del recipiente de líquido refrigerante Fuente: (Investigador, 2014)*

Finalmente se ejecuta el montaje de todos los elementos y se enciende el prototipo para iniciar las pruebas de funcionamiento, sin embargo, al intentar simular la disminución de líquido en el recipiente se verificó que es necesario realizar una adecuación mecánica que permita ejecutar esta simulación, para ésto se realizó un agujero para insertar una válvula manual y sellarlo con goma aislante.

### **3.4 Verificación del sistema (Pruebas realizadas)**

Se realizaron 2 tipos de pruebas para verificar el funcionamiento del sistema electrónico elaborado, los mismos que se detallan a continuación:

 **Prueba 1: Verificación del tiempo de conexión a la red celular (cobertura celular).** En esta prueba se realizaron 16 mediciones para identificar el tiempo de conexión a la red GSM, a través de la tarjeta GPRS Shield. En la tabla 3.3 se muestra el detalle de las mediciones realizadas en 3 zonas de la ciudad de Quito (las pruebas se realizaron en exteriores de edificaciones).

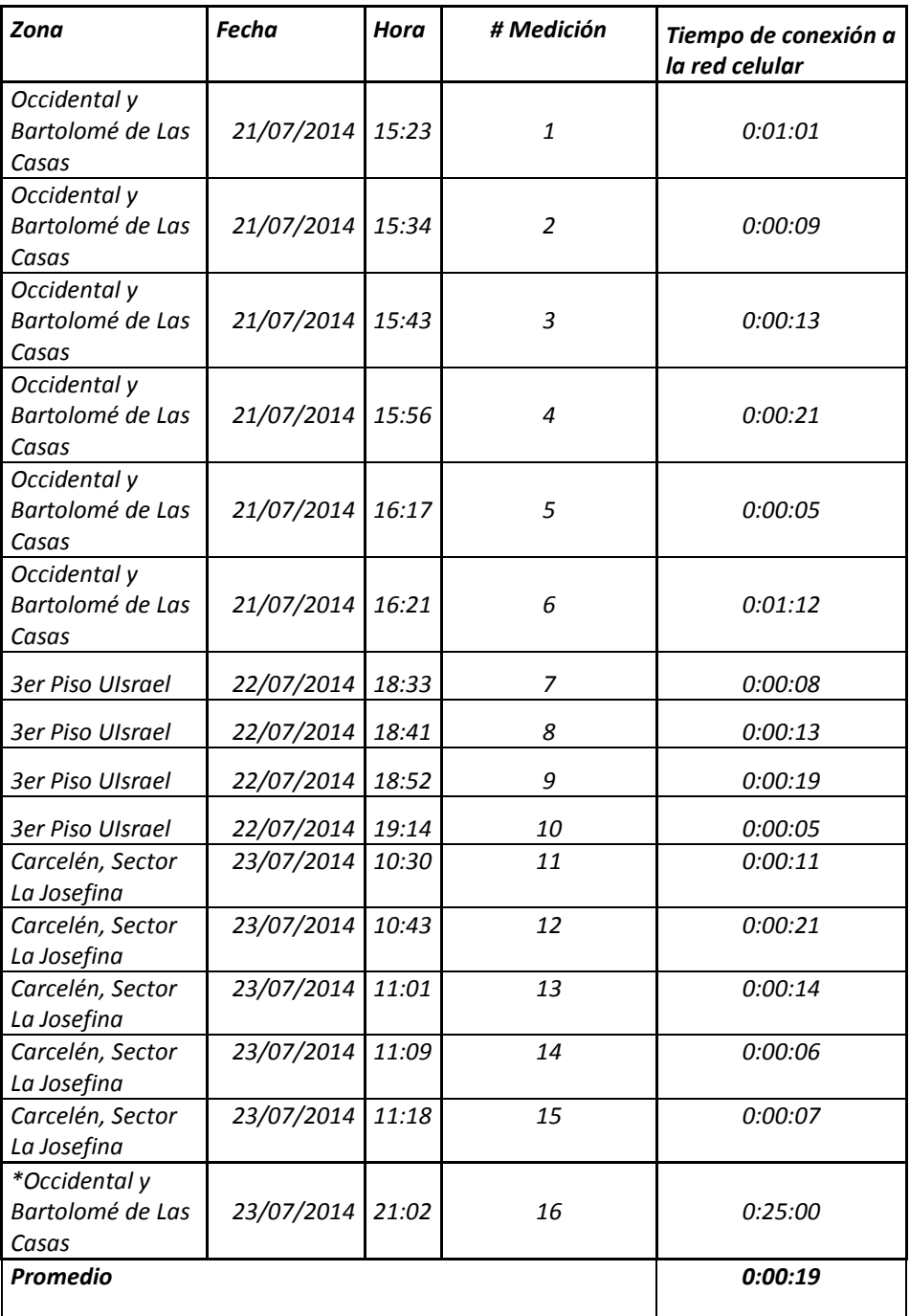

 *Tabla 3.3 Tiempo de conexión a la red celular*

 *Fuente: (Investigador, 2014)*

 **Prueba 2: Verificación del tiempo que tarda en llegar el SMS de notificación hacia el conductor del vehículo.** En esta prueba se realizaron 2 mediciones, la primera con respecto al voltaje de ruptura que emite el sensor al detectar un nivel bajo de líquido refrigerante, y en la segunda se midió el tiempo de llegada del mensaje de texto hacia el celular tomando en cuenta que el teléfono móvil se encuentra bajo zona de cobertura. En la tabla 3.4 se muestran los resultados obtenidos.

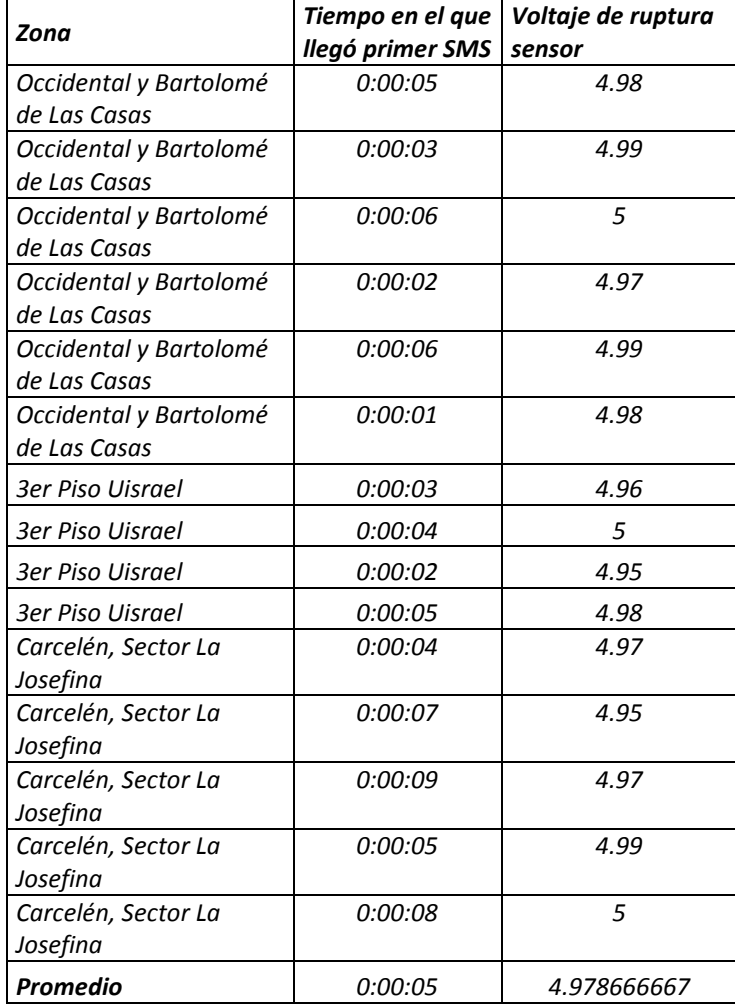

*Tabla 3.4 Mediciones de voltaje de ruptura y tiempo de envío del SMS*

*Fuente: (Investigador, 2014)*

### **3.5 Análisis de resultados**

### **3.5.1 Análisis de resultados Prueba 1**

En la tabla 3.3 se puede observar que existió un caso, en el que se comprobó la existencia de lugares o zonas en los que no existe cobertura de telefonía celular, en el registro marcado con asterisco, se evidencia que en 25 minutos de espera, la tarjeta GPRS Shield no logró registrarse en la red GSM, al ser un caso puntual, este registro no se considera en el promedio de conexión obtenido.

En la figura 3.14 se muestra la gráfica del análisis del tiempo de conexión a la red celular de acuerdo a la zona en la que se realizaron las pruebas, se evidencia que en el sector de la Occidental y Bartolomé de las Casas el sistema tarda en promedio hasta 30 segundos en conectarse a la red de telefonía móvil, debido a que en esta zona existe baja intensidad de cobertura celular.

*Figura 3.14 Tiempo de conexión de acuerdo a la zona de cobertura medida Fuente: (Investigador, 2014)*

### **3.5.2 Análisis de resultados Prueba 2**

En la figura 3.15 se muestra el análisis del tiempo que tarda un SMS en ser enviado al conductor del vehículo cuando se activa el sistema de detección de niveles de líquido refrigerante.

> *Figura 3.15 Tiempo de envío del SMS al conductor del vehículo Fuente: (Investigador, 2014)*

En las pruebas realizadas en condiciones normales de cobertura de red celular, se verifica que los SMS llegan en un promedio de 5 segundos luego de activado el sistema de detección de nivel de líquido.

# **CONCLUSIONES Y RECOMENDACIONES**

# **Conclusiones:**

- $\checkmark$  Existen diversos tipos de sensores en el mercado, sin embargo, todos tienen su comportamiento específico que permite el acoplamiento en diversos tipos de aplicaciones, por lo tanto, es necesario tomar en cuenta los siguientes aspectos: la precisión en la magnitud o elemento a medir, el tiempo de respuesta, la disponibilidad en el mercado y el costo, ya que este último punto influirá en el precio final de comercialización del dispositivo, si se trata de un proyecto electrónico para comercializar.
- $\checkmark$  Se utilizó la plataforma de hardware y software abierto Arduino, ya que existe toda la información con respecto a su diseño, construcción y funcionamiento. Se consideró también la estructura de programación relativamente fácil de entender, esta plataforma brinda alta confiabilidad en la implementación del proyecto, debido a que desde el diseño del proyecto, se puede ir comprobando paso a paso que el sistema programado vaya funcionando de acuerdo al diseño elaborado.
- $\checkmark$  Es indispensable tomar en cuenta en la programación del sistema los tiempos de retardo en el envío de una señal por puerto serial, por este motivo es importante considerar los comandos "delay()" que generan un tiempo de espera en el programa mientras se transmiten los datos, al obviar este paso, el sistema no funciona adecuadamente.
- $\checkmark$  Es importante ejecutar pruebas por etapas en la implementación del sistema, ya que de no hacerlo al montar todos los elementos en el prototipo y poner en marcha el proyecto, alguna etapa podría no funcionar y en ese punto, es más complicado determinar en qué etapa se encuentra el error.

 $\checkmark$  Cada elemento debe tener su propio espacio, ya que al trabajar con líquidos, el prototipo es vulnerable a la humedad, por ese motivo se deben ubicar los elementos por separado para evitar un corto circuito, por eso se construyen compartimientos separados para cada etapa del sistema de notificación de alertas.

### **Recomendaciones:**

- $\checkmark$  El dispositivo está diseñado para operar de forma continua, por lo tanto se sugiere realizar la conexión al vehículo no directamente a la batería del mismo, si no a partir de la etapa en la que el auto energiza el sistema del vehículo cuando las llaves del mismo se encuentra en la posición de contacto. De no realizarlo de esta forma el sistema funcionará adecuadamente, sin embargo la batería del vehículo se descargará rápidamente cuando el vehículo no se encuentre encendido.
- $\checkmark$  El usuario del dispositivo puede trabajar con los operadores locales Claro o CNT, no se sugiere el operador Movistar, debido a que en ese caso es necesario solicitar una SIM card con servicio M2M para su correcto funcionamiento, este servicio el operador descrito lo ofrece únicamente en plan pospago.
- $\checkmark$  El usuario puede contratar un paquete de mensajes de texto que comercialice el operador de telefonía celular que haya seleccionado, caso contrario puede utilizar el servicio de SMS ingresando previamente una recarga en el número celular adquirido.
- $\checkmark$  Para asegurar que el usuario reciba el mensaje de alerta, se pueden ejecutar sentencias adicionales para generar una llamada de 30 segundos, lo que obligaría al usuario a detenerse para verificar quién está llamando, y de esta forma asegurar la revisión del mensaje de texto enviado al celular del conductor.

### **BIBLIOGRAFÍA**

- *Arduino*. (2014). Retrieved from http://www.arduino.cc/
- Arduino. (2014). *Descarga Software Arduino*. Retrieved from http://arduino.cc/en/Main/Software
- Arduino. (2014). *Tutorial Referencias de Programacion Arduino*. Retrieved from http://arduino.cc/en/Reference/HomePage
- *Arduino UNO*. (2014). Retrieved from http://arduino.cc/en/Main/ArduinoBoardUno
- Areny, R. P. (2003). Sensores y Acondicionadores de Señal. In R. P. Areny, *Sensores y Acondicionadores de Señal* (pp. 1-6). Barcelona (España): MARCOMBO S.A.
- ATMEL. (2014). *Atmel Documents*. Retrieved from http://www.atmel.com/dyn/resources/prod\_documents/doc8161.pdf
- AUDI. (2006, 11). *Manual de Usuario Audi.* Retrieved from http://audisportiberica.com/ftp\_asi/Descargas/A4B6B7/Manual\_usuario\_A4\_B7.pdf
- BMW. (2010). *Manual de Usuario BMW.* Retrieved from http://www.bmwcarx.com/web/DocumentosBMW/manualBMWE46Espanol.pdf
- Comercio, E. (2014). Precios de Vehículos. *Carburando*, 23-26.

e-bay. (2014). *Sensor Liquid Water Level Sensor Del Control De Acero Inoxidable* . Retrieved from http://www.ebay.com/itm/Liquid-Water-Level-Control-Sensor-Stainless-Steel-Float-Switch-E0Xc/161361193781?\_trksid=p2047675.c100005.m1851&\_trkparms=aid%3D222007% 26algo%3DSIC.MBE%26ao%3D1%26asc%3D24189%26meid%3D878972254509239866 8%26pid%3D100005%26prg%3D1028

- Martínez, E. (2001). La guerra de los celulares. *Revistar RED*, 1-60.
- Peugeot. (2010, 01). *Manual de Usuario Peugeot.* Retrieved from http://www.peugeot.com.ar/media/locale/ar/pdf/408.pdf
- Pintado, T., & Sánchez, J. (2012). *Nuevas tendencias en comunicación.* Madrid: ESIC Editorial.
- SATKIT. (2014). *Satkit*. Retrieved from http://www.satkit.com/b2c/index.php?page=pp\_producto.php&md=0&ref=J030106- SR04
- Savant, C., Roden, M. S., & Carpenter, G. L. (1992). Diseño electrónico: circuitos y sistemas. In C. Savant, M. S. Roden, & G. L. Carpenter, *Diseño electrónico: circuitos y sistemas* (pp. 1-50). Buenos Aires: Wilmington.
- *Secretaría de Movilidad de Quito*. (2014, Marzo). Retrieved from http://www.quito.gob.ec/
- Serna, A., Ros, F., & Rico, J. C. (2010). Guía práctica de sensores. In A. Serna, F. Ros, & J. C. Rico, *Guía práctica de sensores* (pp. 1-10). Barcelona, España: Creaciones Copyright.
- SIMCOM. (2009, 12 26). *Hardware GPRS Shield*. Retrieved from http://www.simcom.us/act\_admin/supportfile/SIM900\_HD\_V1.01(091226).pdf
- SIMCOM. (2010, 01 15). *Comando AT para GPRS SHIELD SIM900*. Retrieved from http://www.simcom.us/act\_admin/supportfile/SIM900\_ATC\_V1.00.pdf
- SUPERTEL. (2014). *Superintendencia de Telecomunicaciones*. Retrieved from http://www.supertel.gob.ec/
- Williams, D., & Gracye, A. (1996). Mantenimiento y funcionamiento de silos. In D. Williams, & A. Gracye, *Mantenimiento y funcionamiento de silos* (pp. 110-120). Roma: Boletín de Servicios Agrícolas de la FAO.

# **ANEXOS**

# **ANEXO 1 Encuestas**

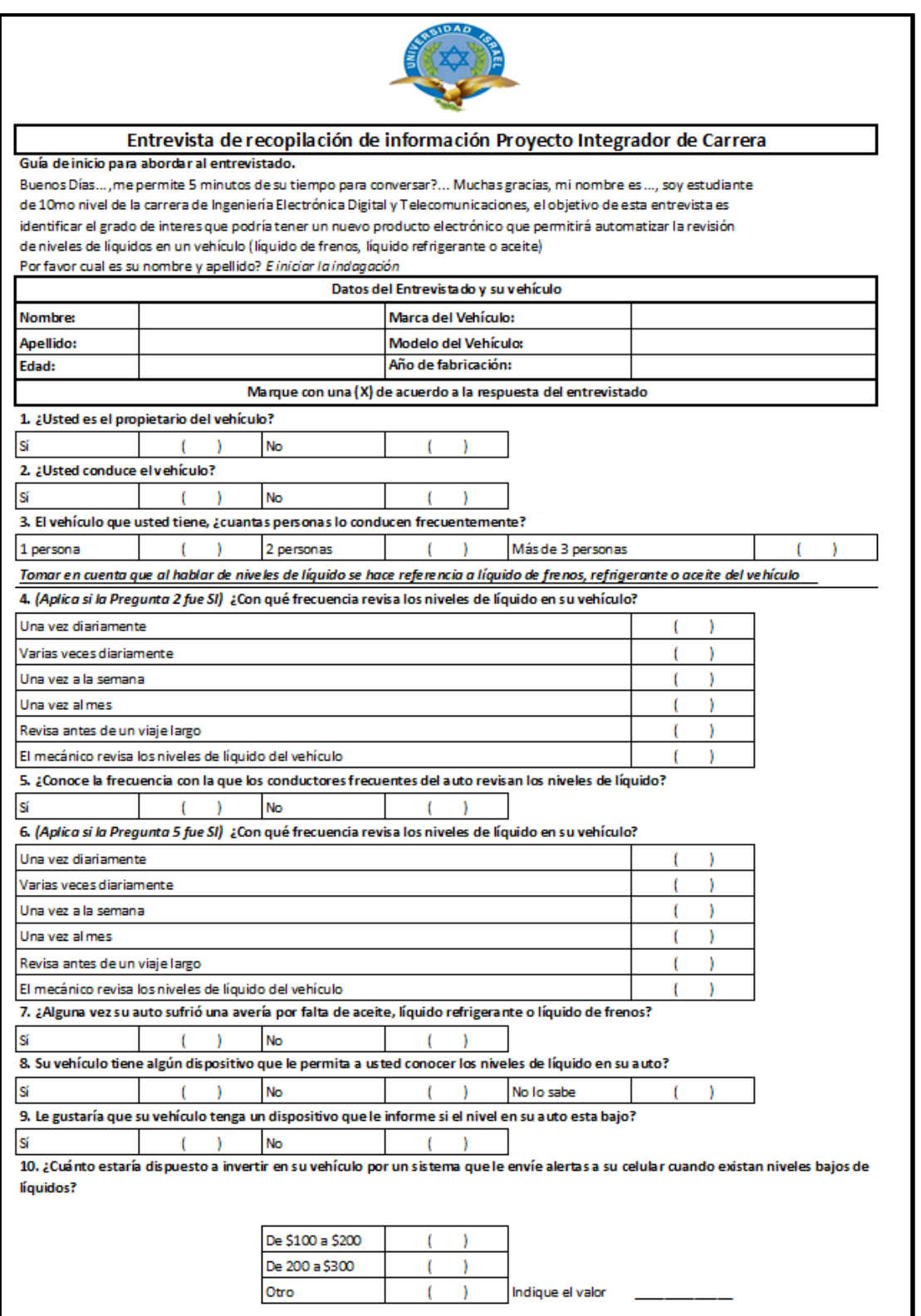

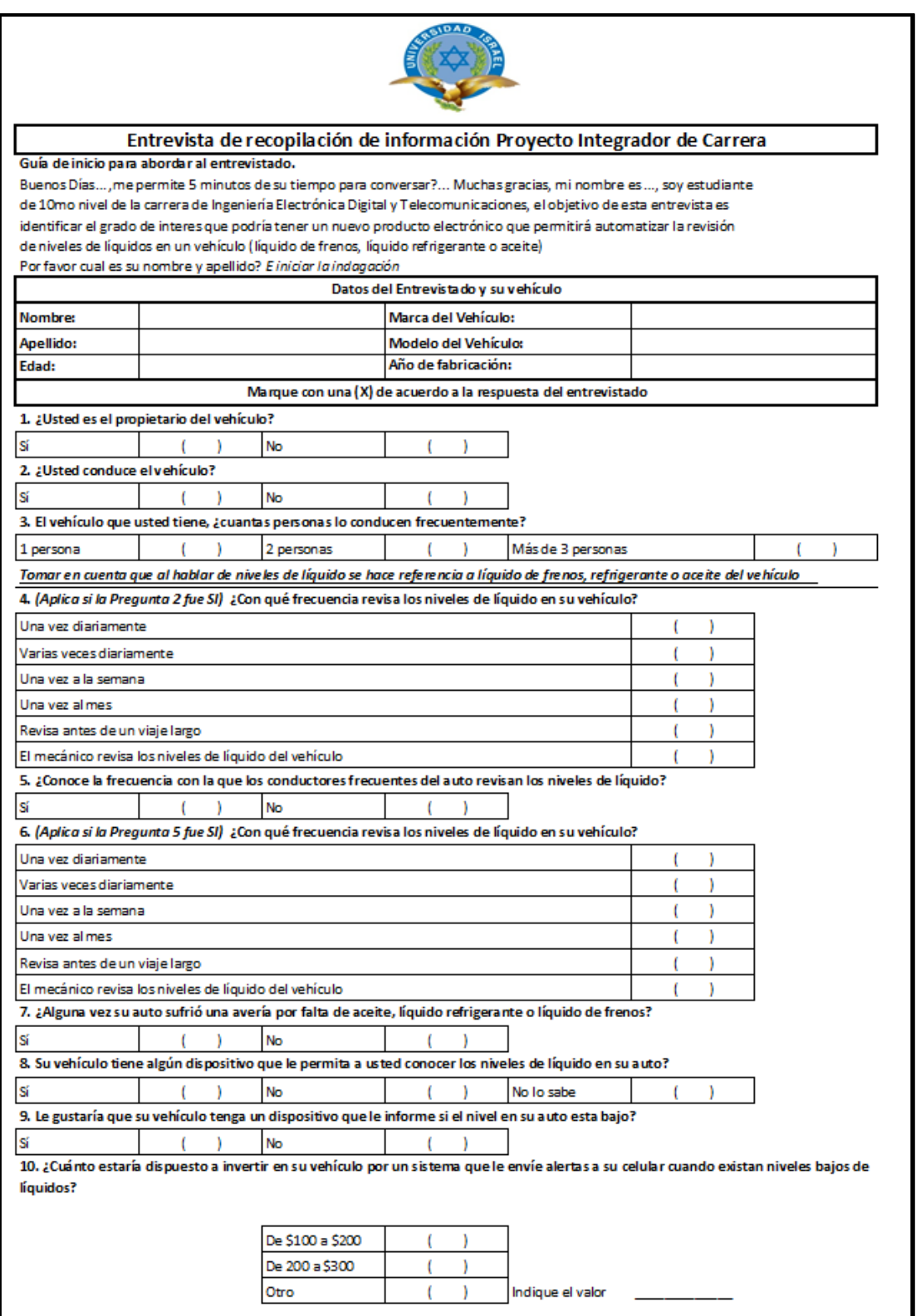

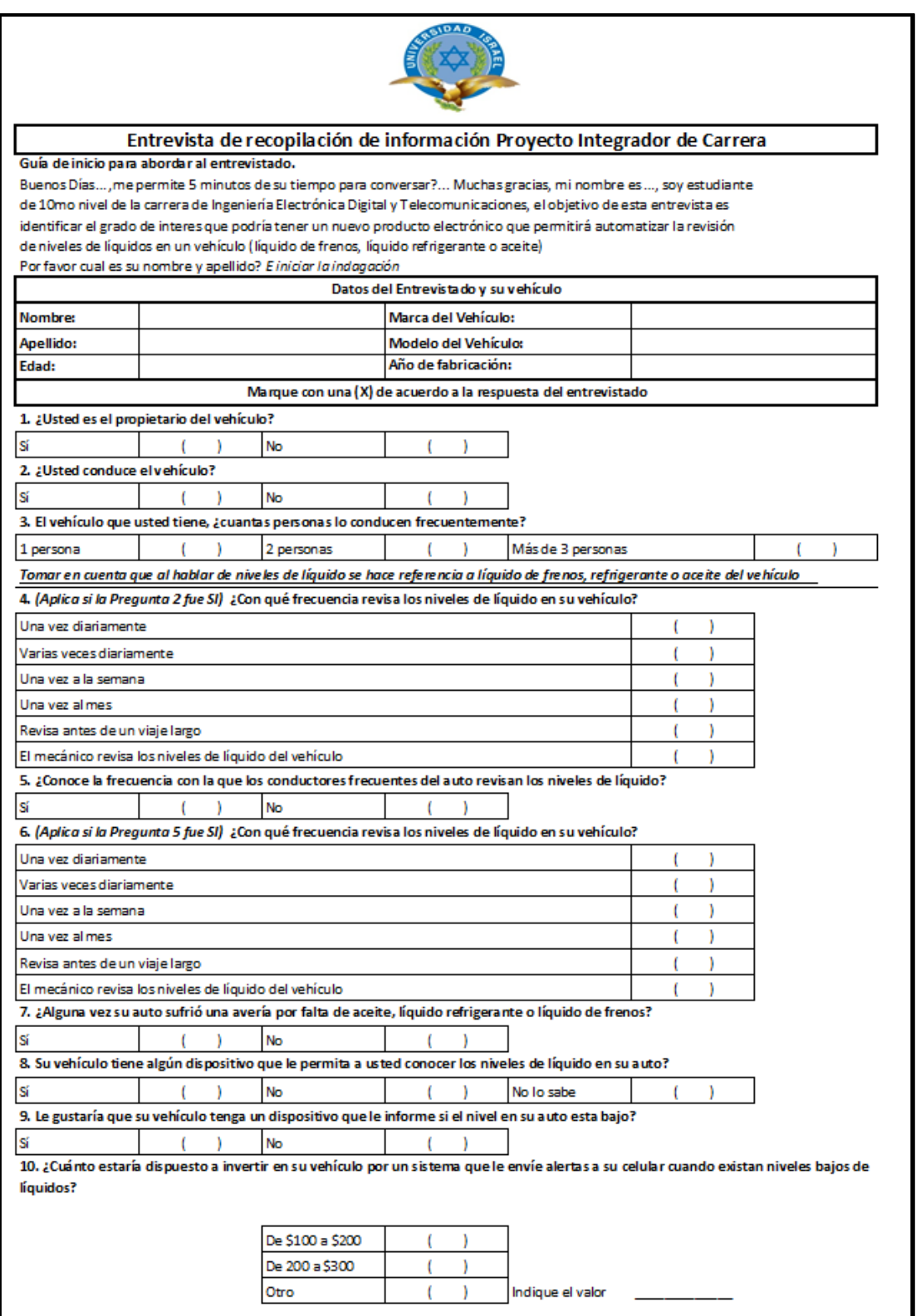

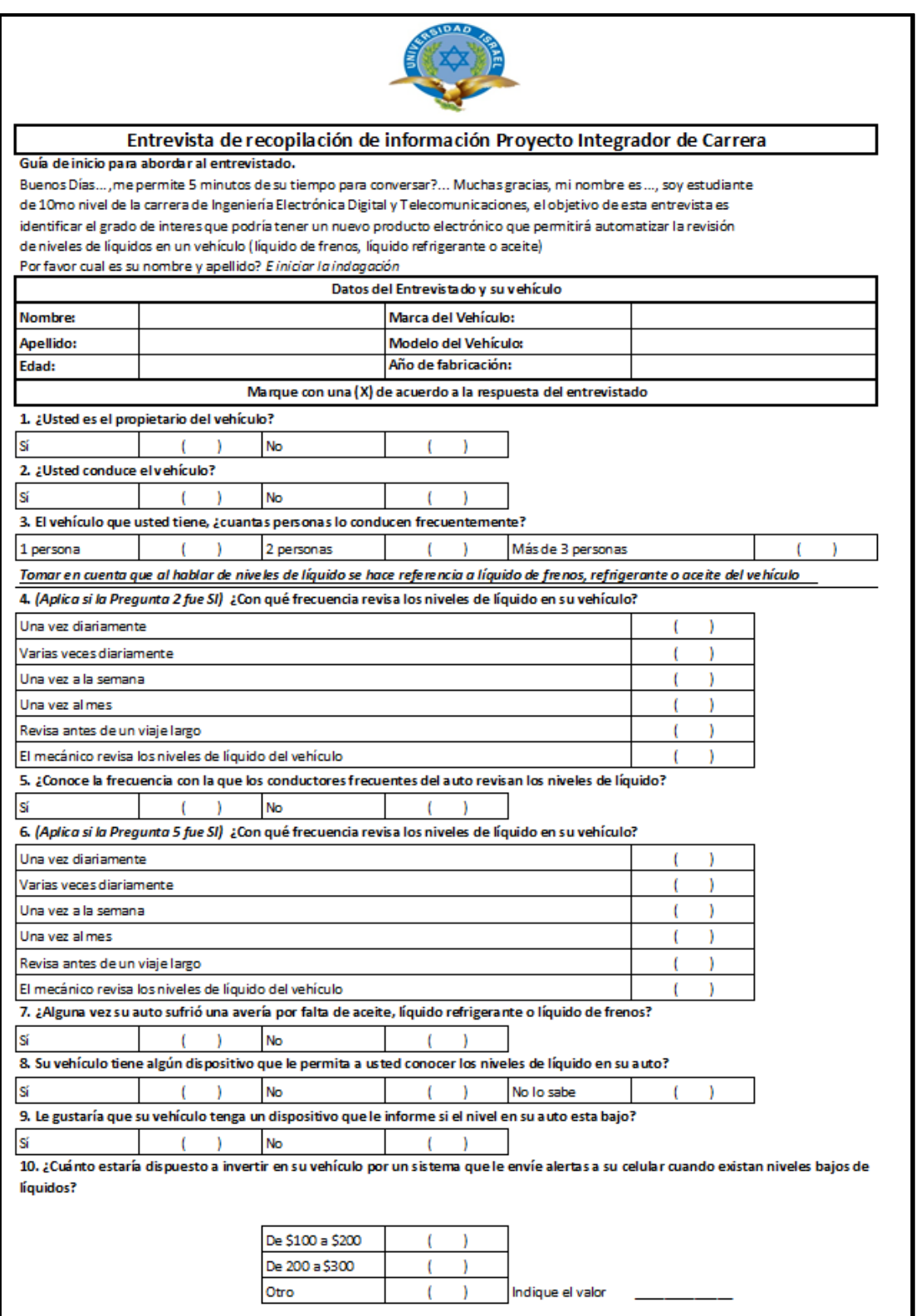

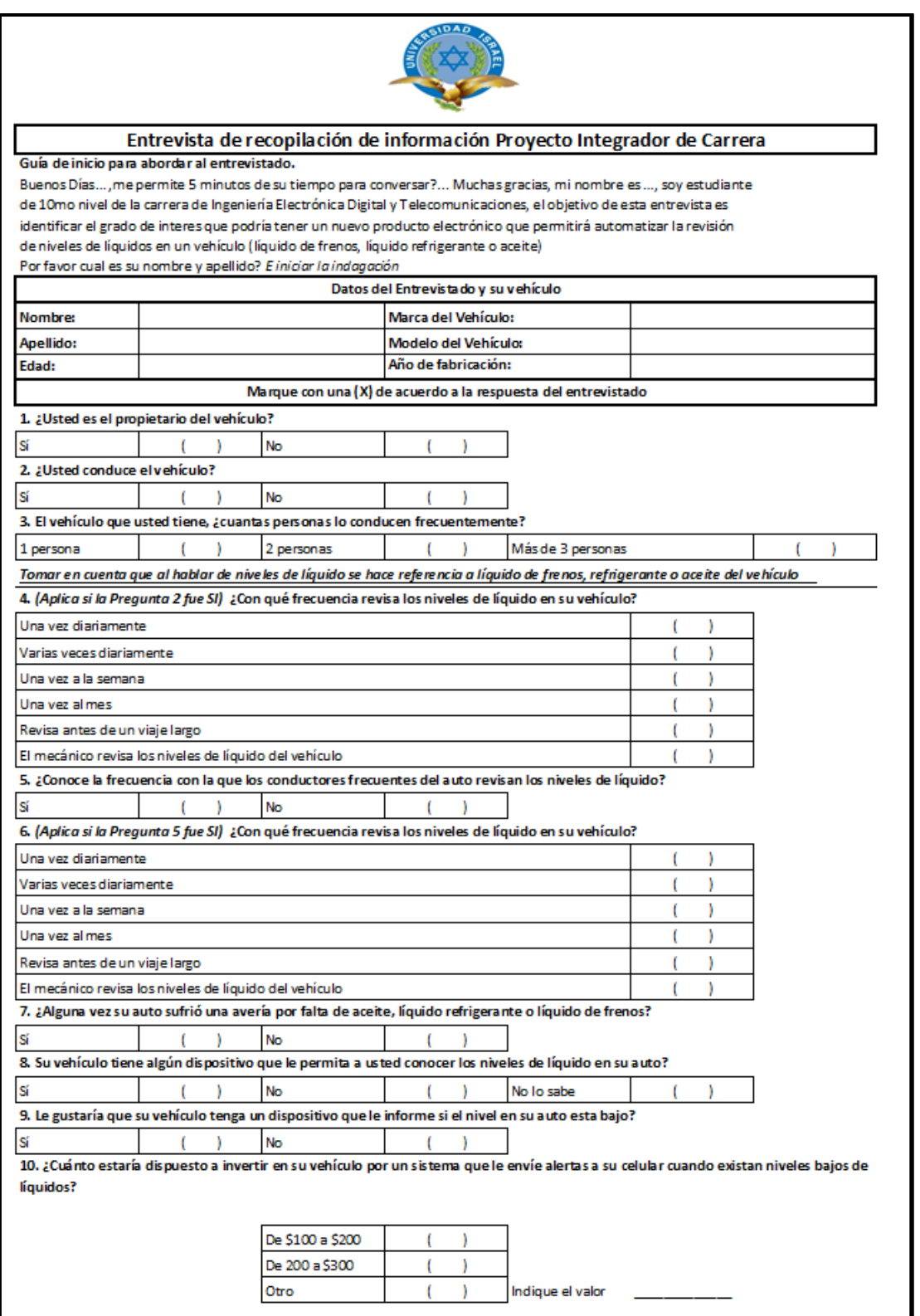

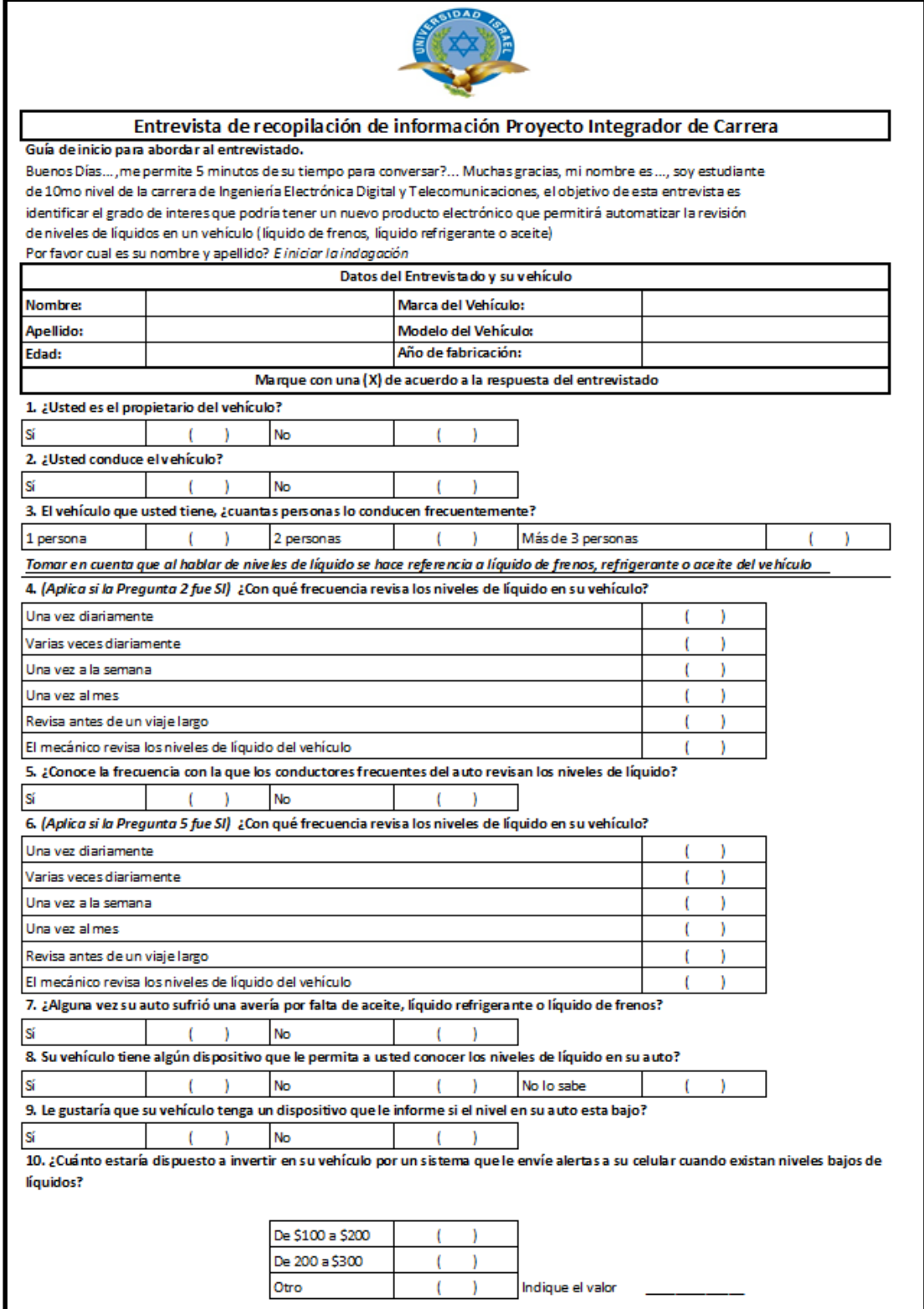

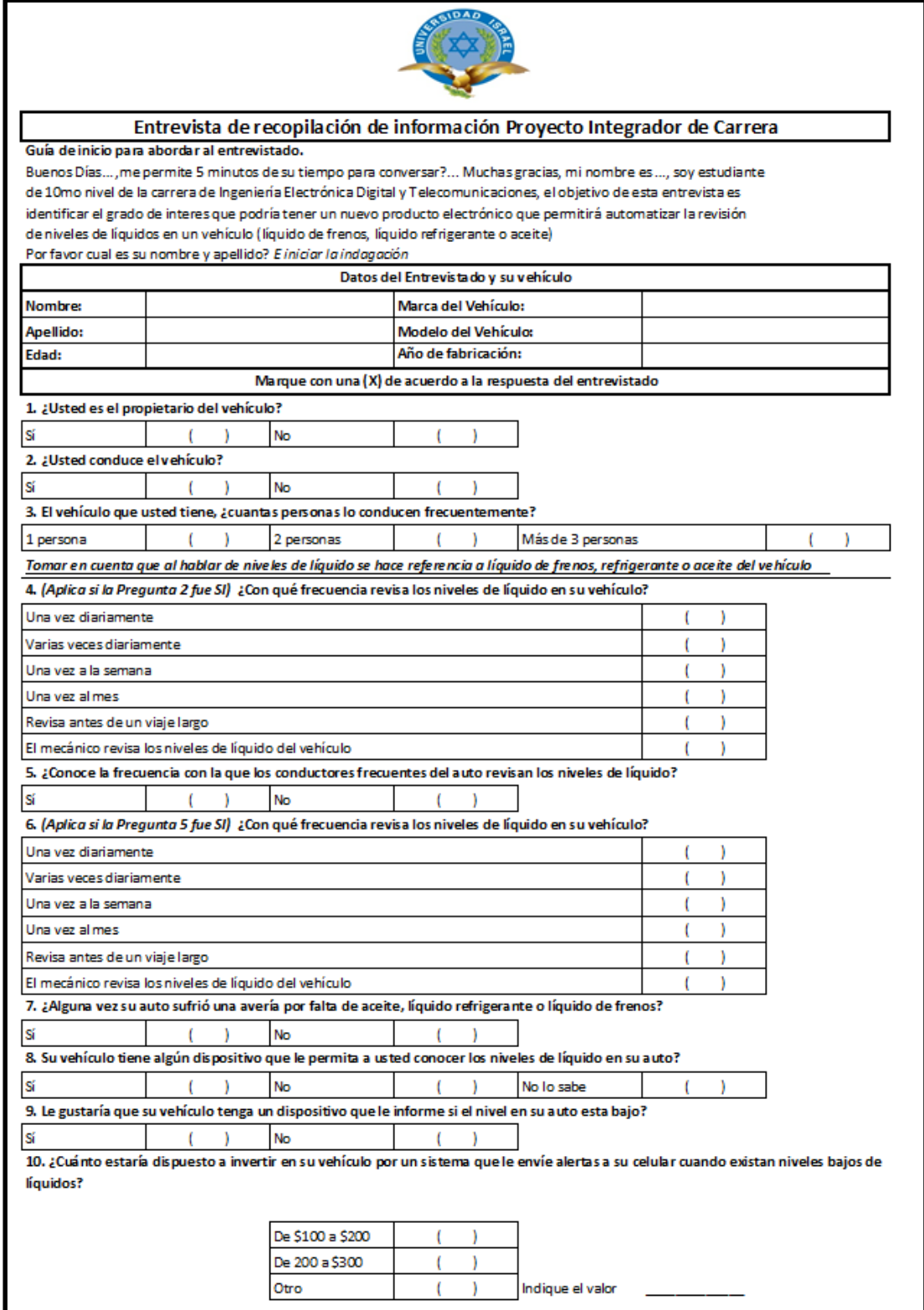

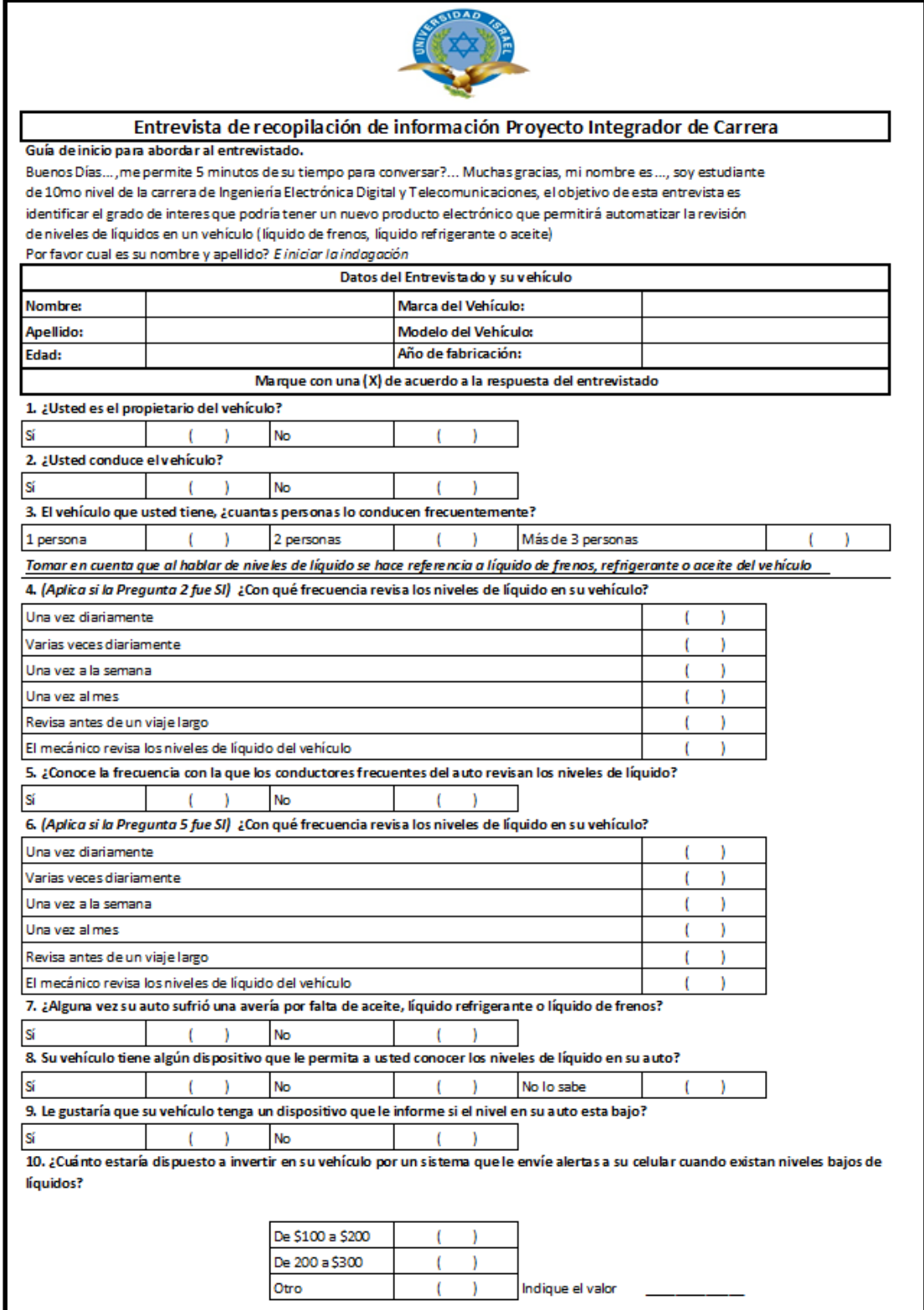

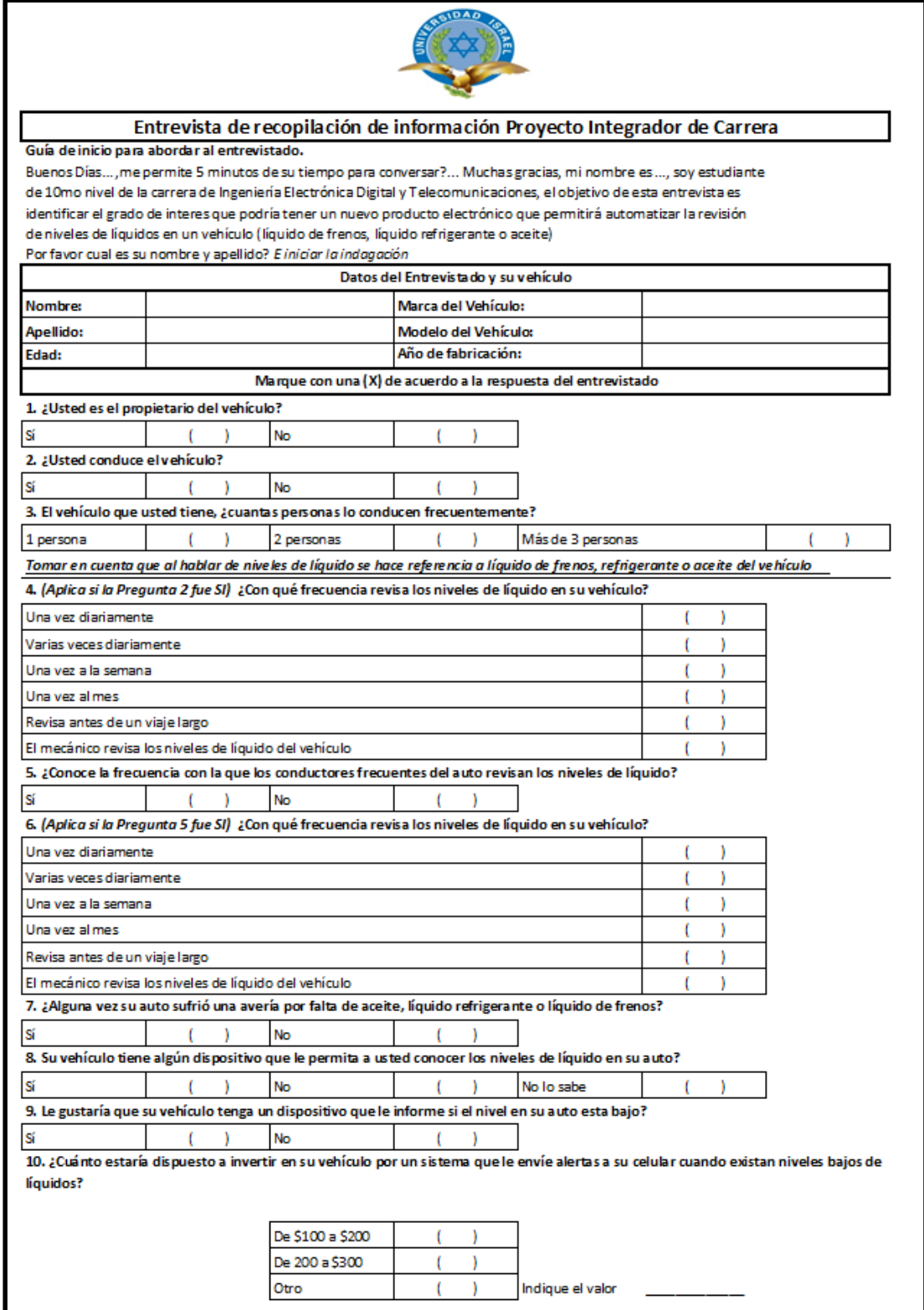

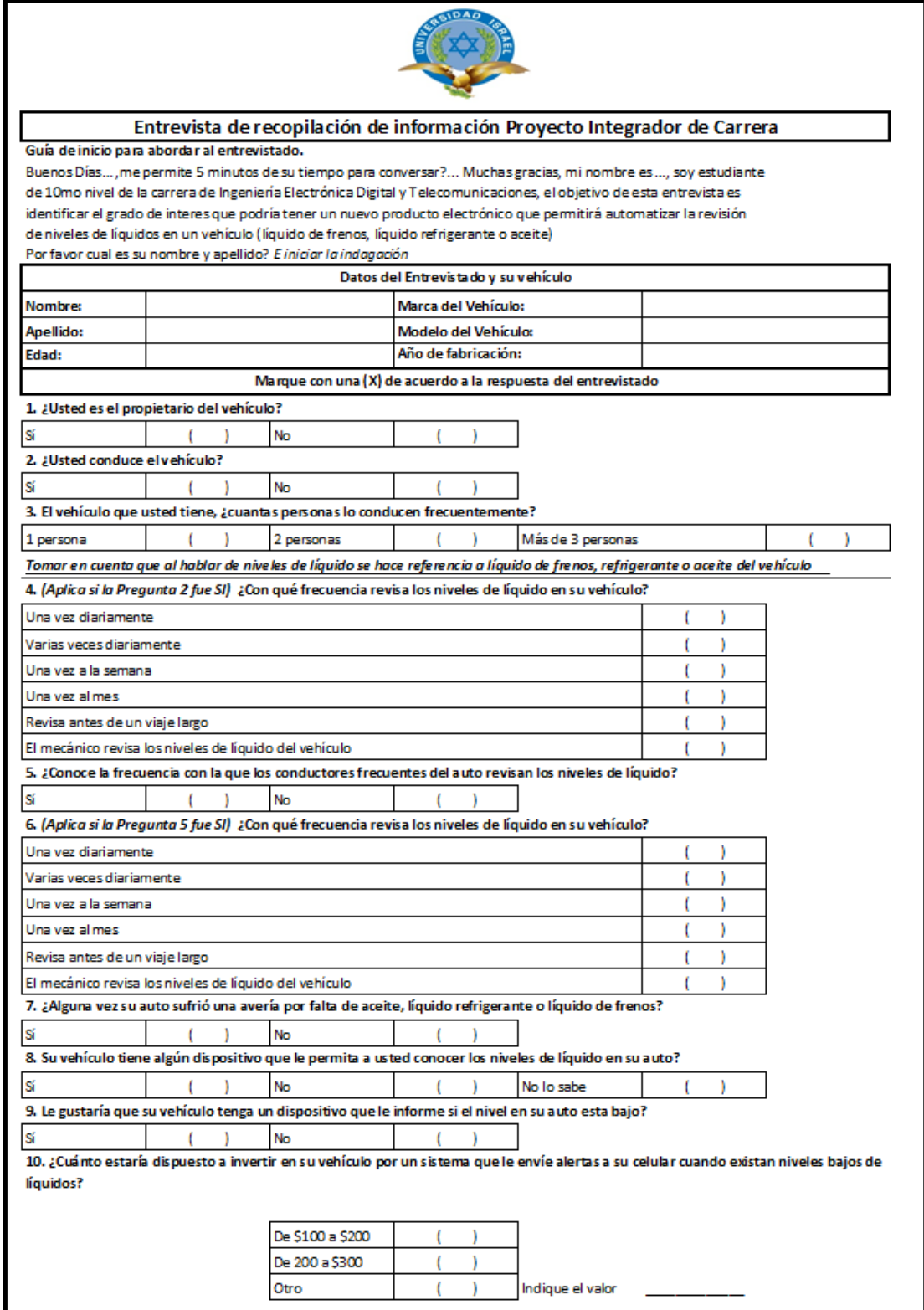

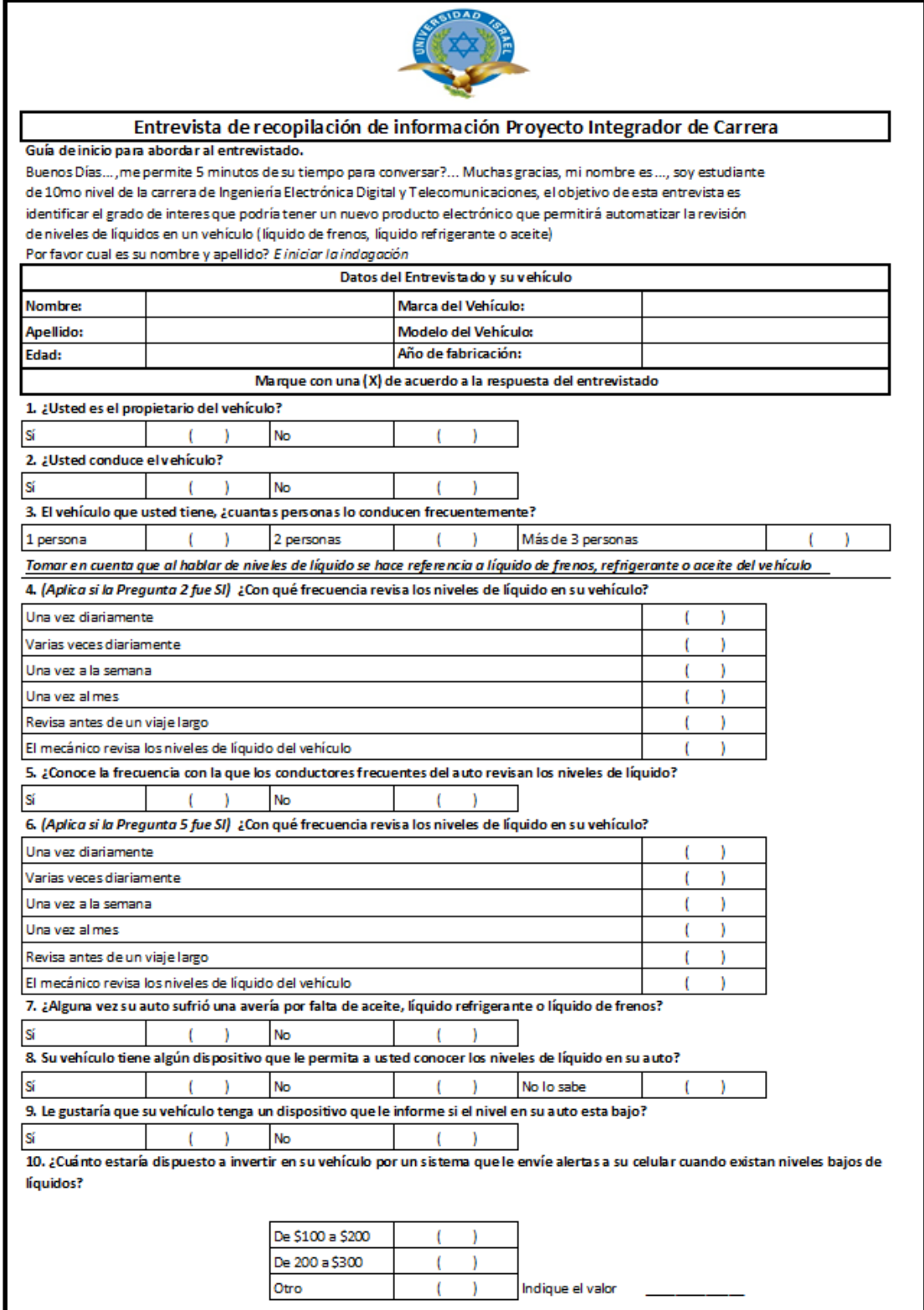

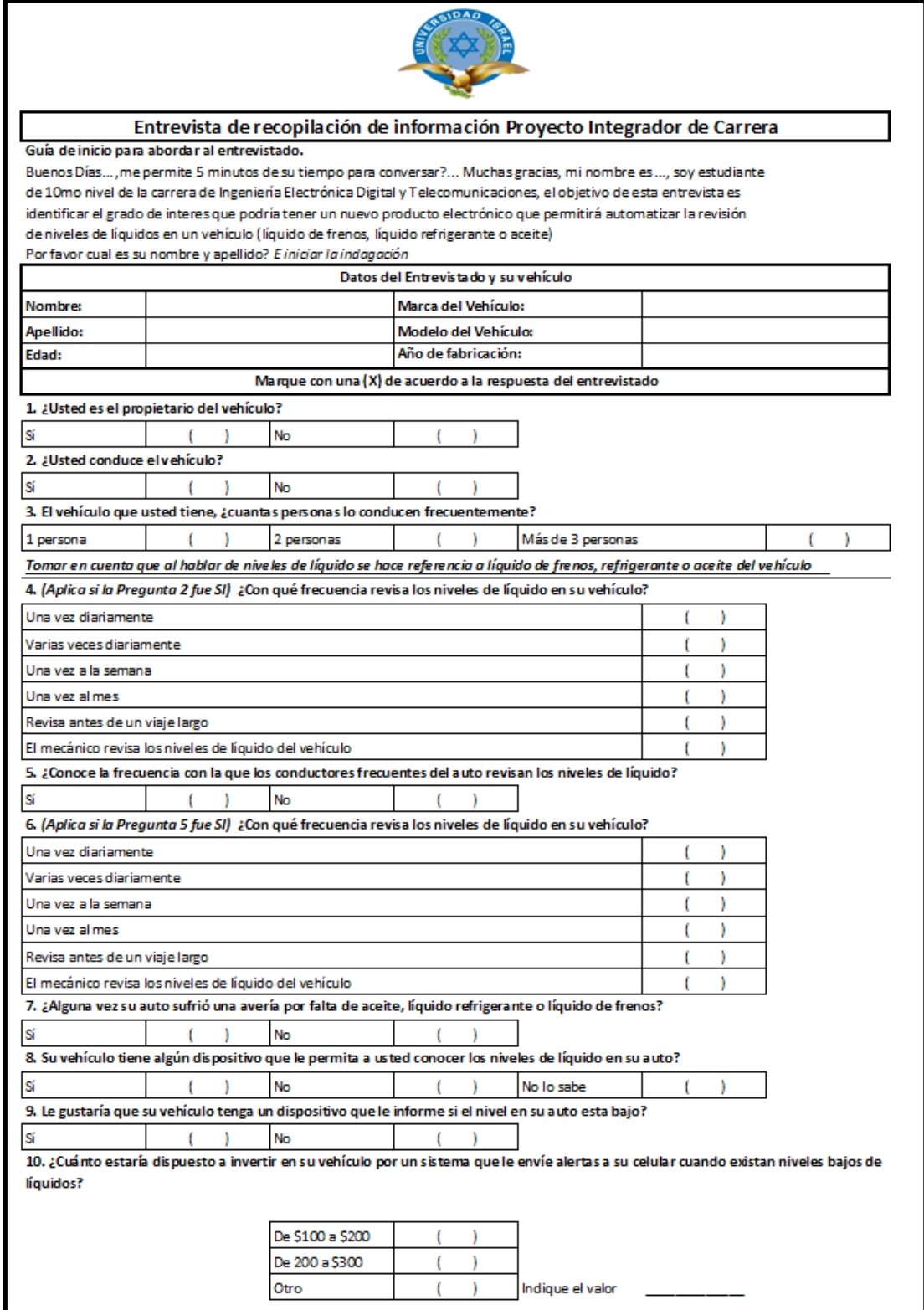

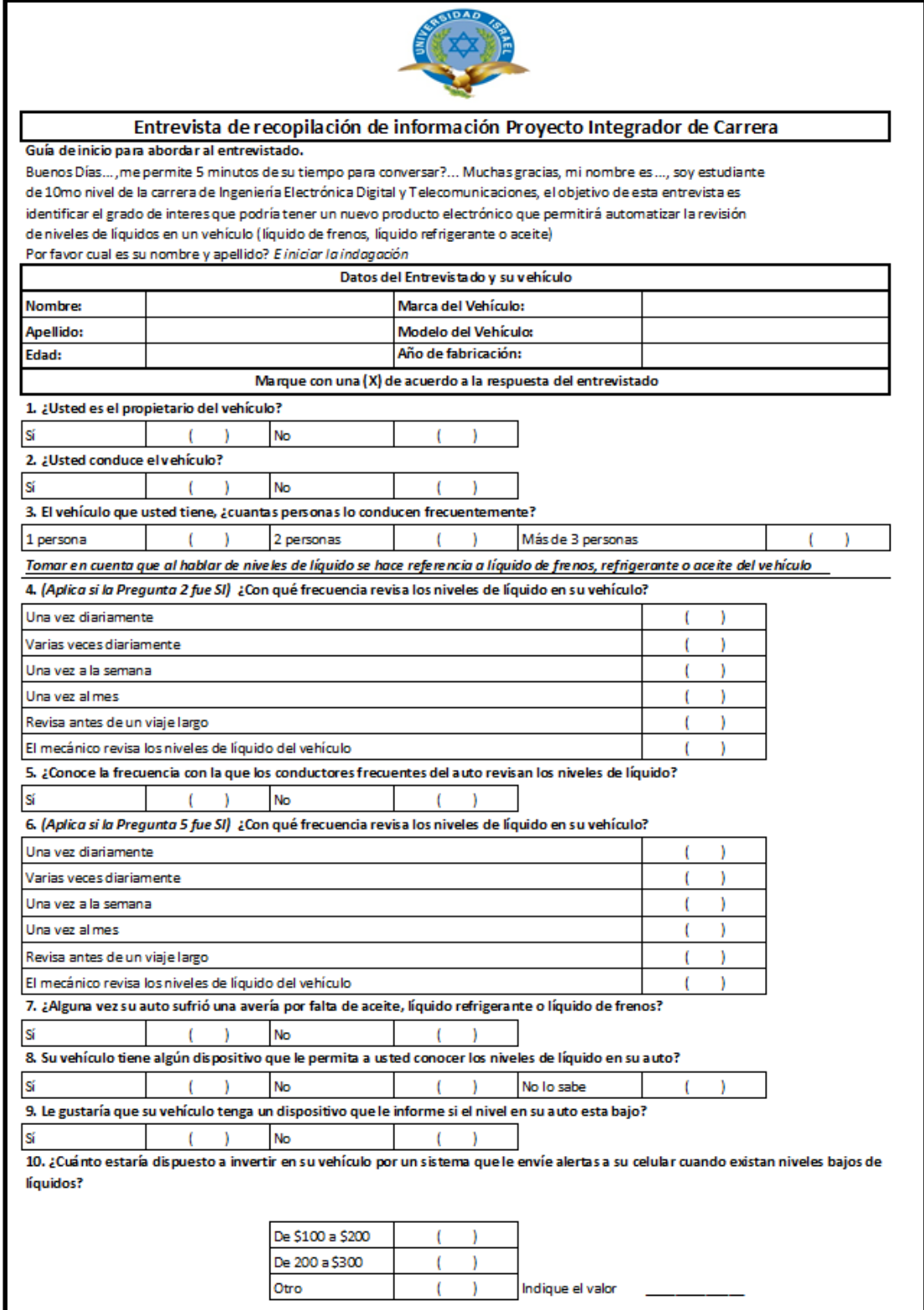

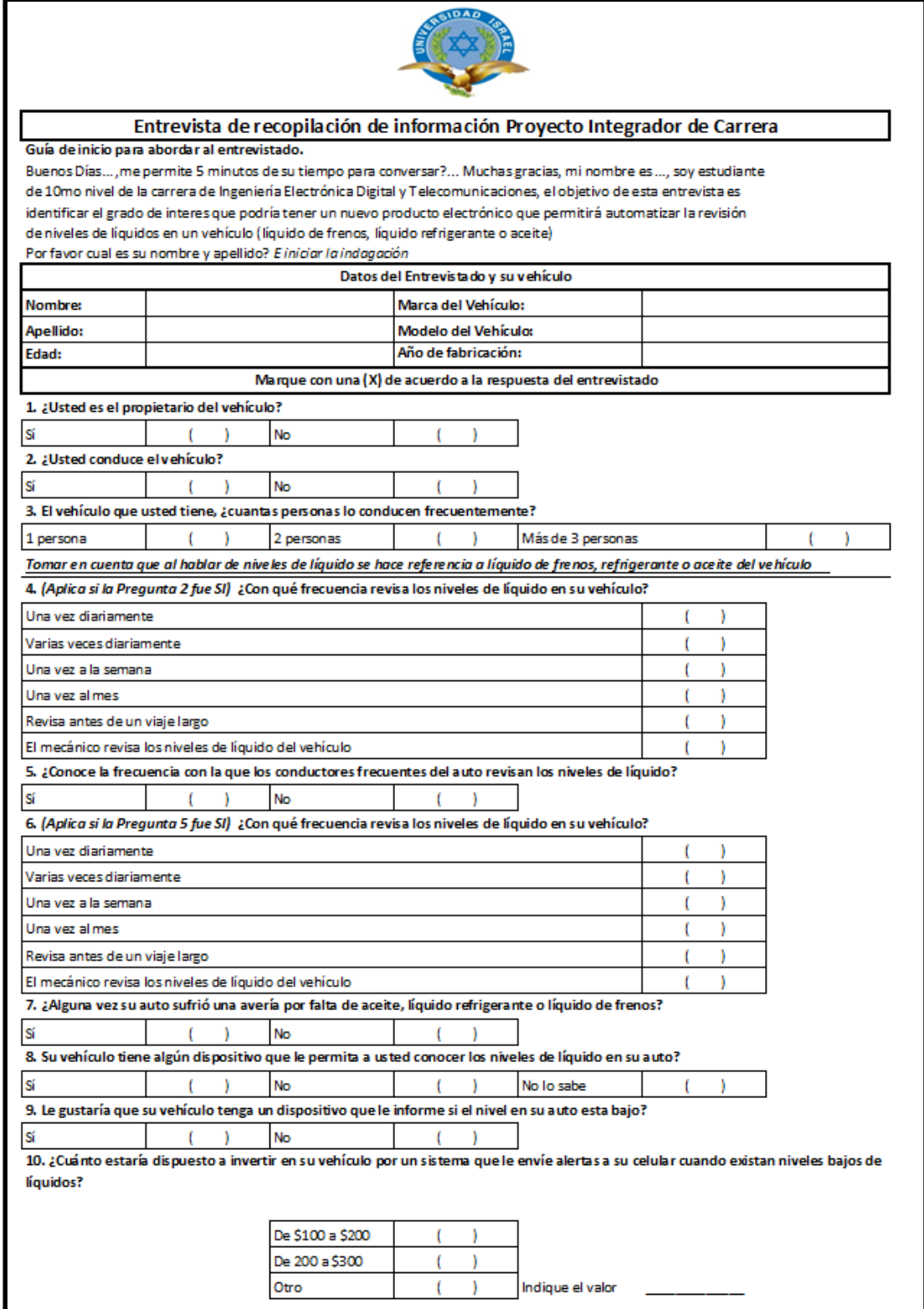

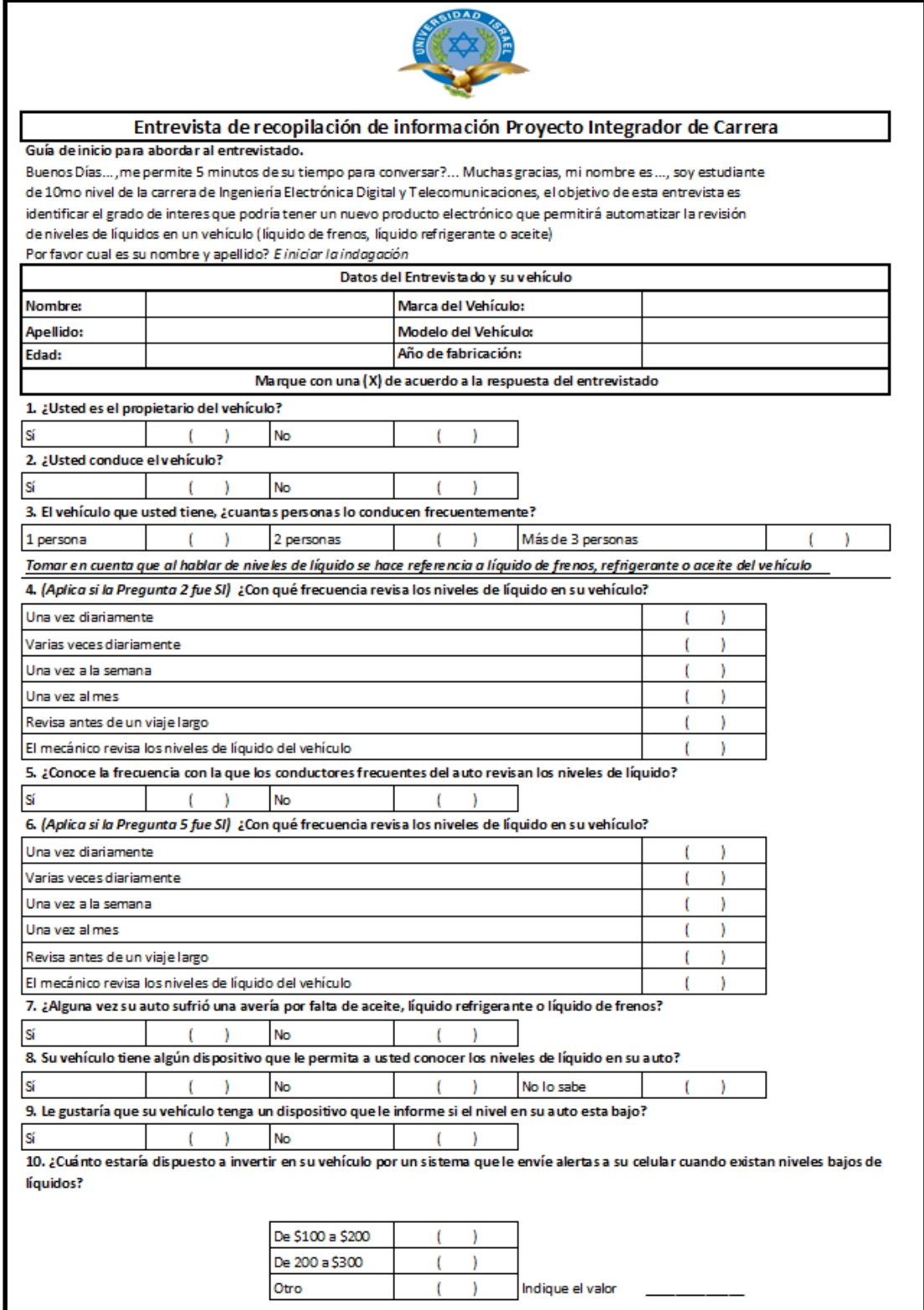

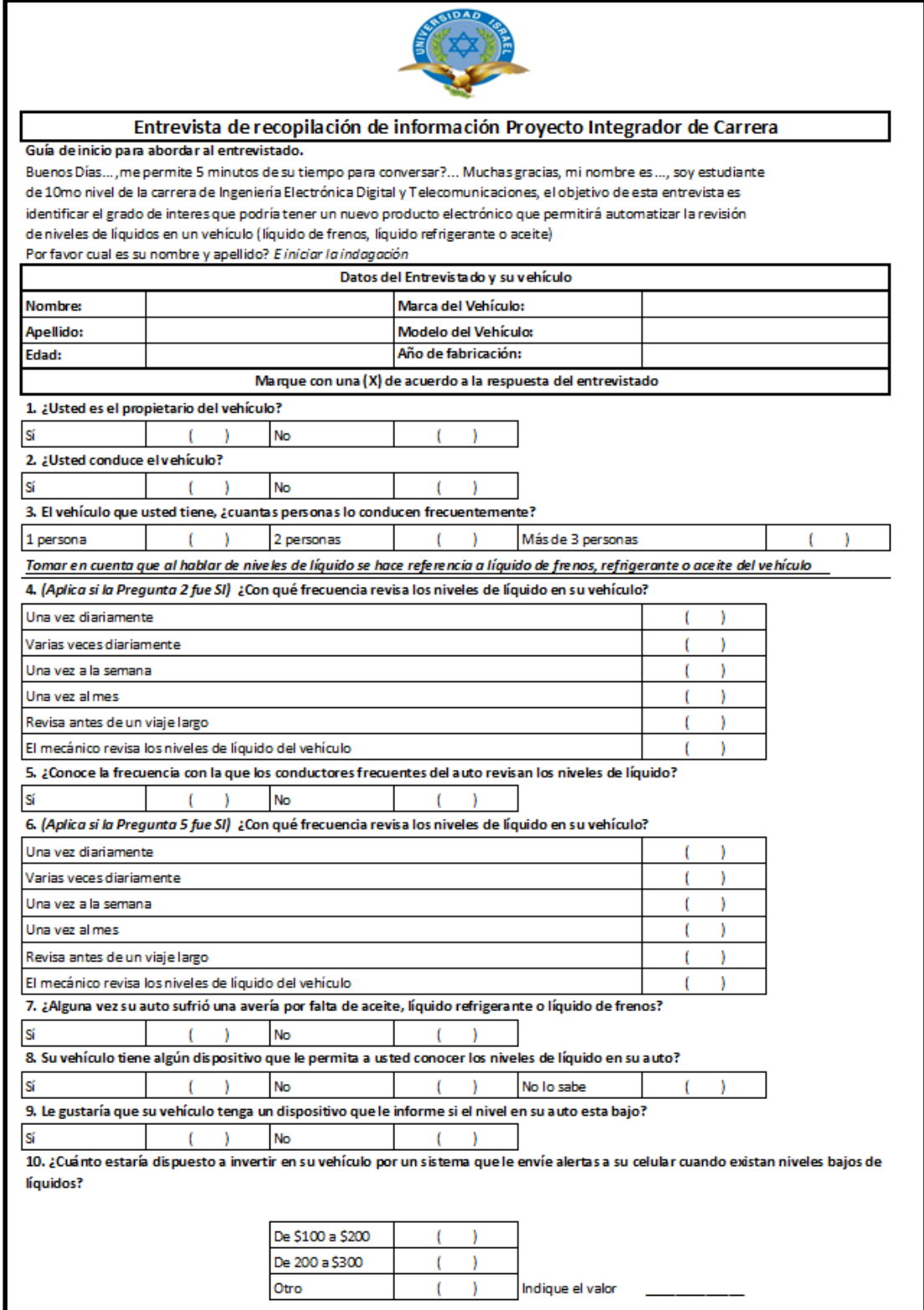

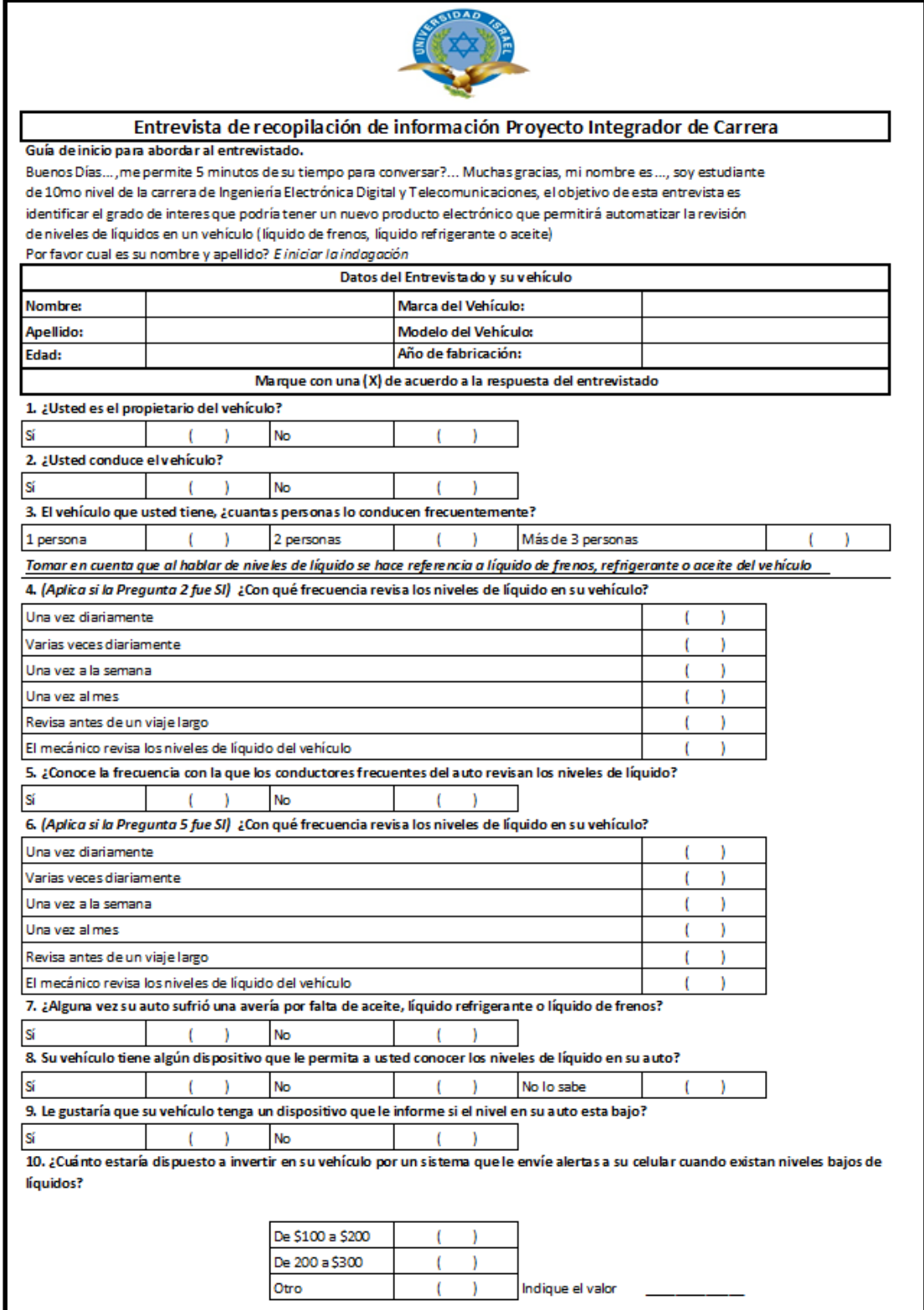

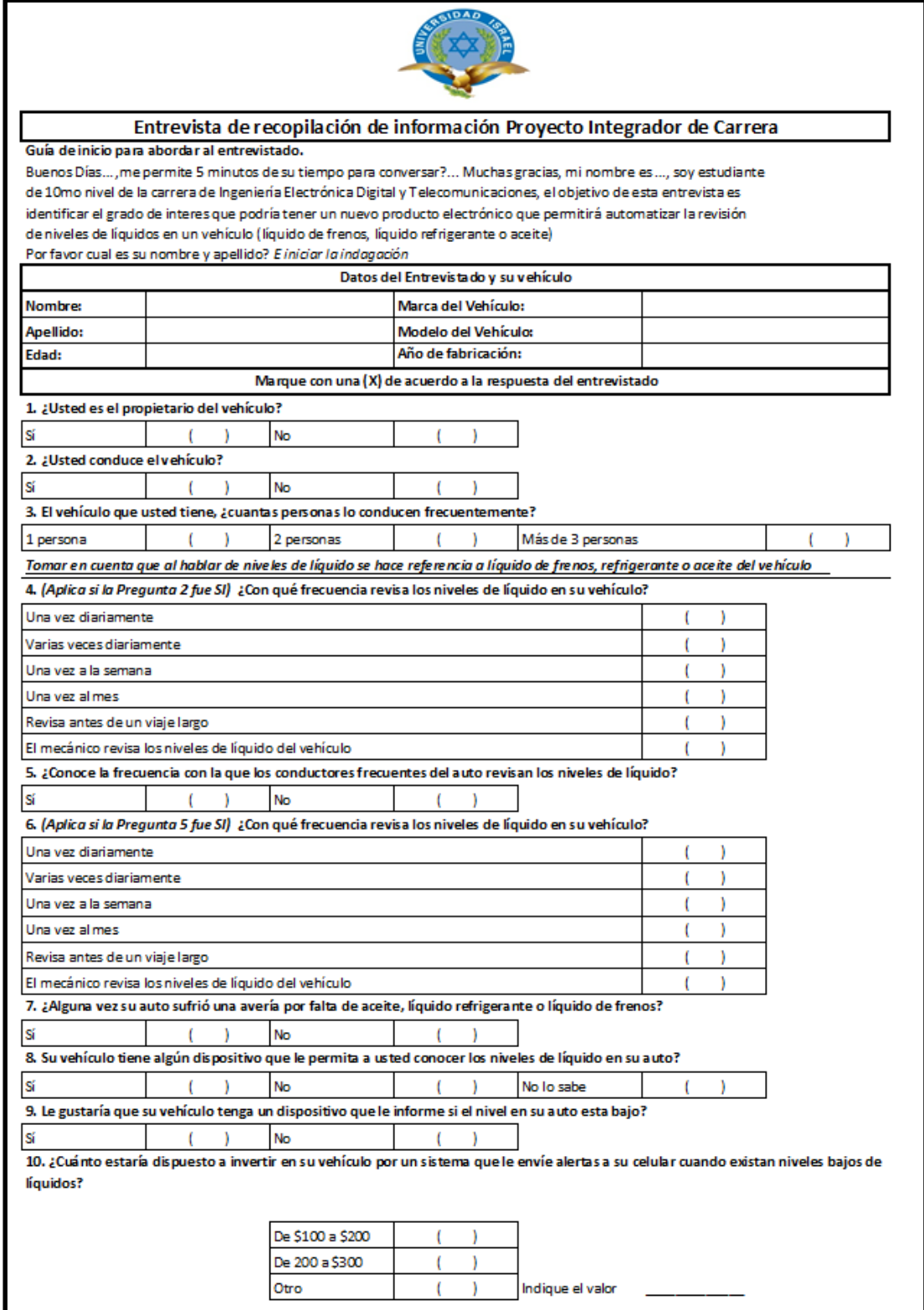

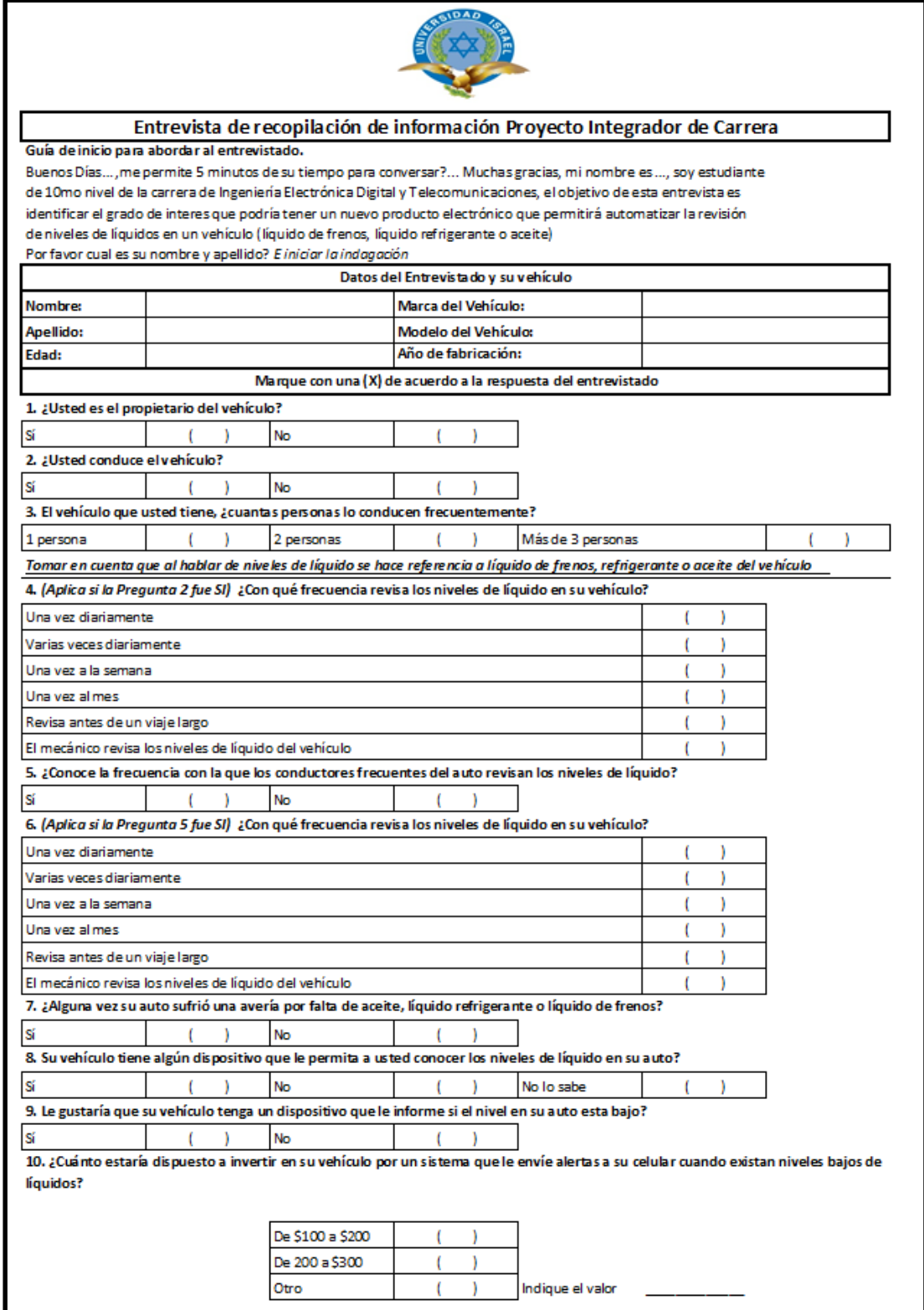
## **ANEXO2**

## Detalle de la programación **Arduino UNO**

#include <SoftwareSerial.h> *// Incluye la libreria de comunicación Serial*

SoftwareSerial SIM900(7, 8); *// Habilita los puertos 7 y 8 para comunicación serial con comandos AT*

```
const int level=10; // Señal de entrada para el sensor, permite el envío del mensaje de texto
```
char numero\_movil[]="+593995063994"; *// define como constante tipo cadena el número celular a* 

```
 //ser enviado el sms
```

```
void setup() { // configuración de pines de entrada
```
pinMode(level,INPUT);

```
digitalWrite(level, 1);
```
SIM900.begin(19200);*//Configuración de la velocidad de comunicación con el* 

*modem*

delay(1000);*//configuración tiempo de espera para continuar con la siguiente sentencia*

}

```
void loop() {
```
inicio: *// programa de inicio*

if (digitalRead(level)==LOW);*//verificación del nivel de líquido que realiza el* 

```
sensor
```

```
\{
```
SIM900.print("AT+CMGF=1\r"); // configuración de preparación del modem, *para* 

 *//modo envío sms*

delay(100);

SIM900.print("AT+CMGS=\""); *//comando AT para enviar SMS*

SIM900.print(numero\_movil); *// número de celular conductor del vehículo*

*SMS*

SIM900.println("\"r"); *//configura el envío del SMS*

delay(100);

SIM900.println("El Liquido refrigerante esta en niveles bajos, revisa el deposito de liquido refrigerante de tu vehiculo"); *//conf 1er SMS a enviar*

delay(100)

SIM900.println((char)26);*//configuración fin del comando AT con ^Z ASCII code* 

*26*

delay(100);

SIM900.println();

for(int i=0;i<1;i++);*// conteo de minutos para ejecutar repetición de envío SMS*

{

```
for(int j=0;j<180;j++);// conteo de segundos para ejecutar repetición de envío 
SMS
        {
        if (digitalRead(level)==HIGH)
        {
        goto inicio;
        }
        delay(1000);
        } 
        }
        if (digitalRead(level)==HIGH)
        {
        goto inicio;
        }
        SIM900.print("AT+CMGF=1\r"); // configuración de preparación del modem,
        para 
                                             //modo envío sms 
        delay(100);
        SIM900.print("AT+CMGS=\""); // comando AT para enviar SMS
        SIM900.print(numero_movil); // número de celular conductor del vehículo
SMS
        SIM900.println("\"\r"); //configura el envío del SMS
        delay(100);
        SIM900.println("El nivel de liquido refrigerante aun se encuentra 
        en niveles bajos, revisa el deposito de liquido refrigerante de tu 
        vehiculo"); //configuración del segundo SMS a enviar
        delay(100);
        SIM900.println((char)26); //configuración fin del comando AT con ^Z ASCII code 
26
        delay(100);
        SIM900.println();
        for(int i=0;i<1;i++); // conteo de minutos para ejecutar repetición de envío SMS
        {
        for(int j=0;j<180;j++) // conteo de segundos para ejecutar repetición de envío 
SMS
        {
        if (digitalRead(level)==HIGH)
        {
```

```
65
```

```
goto inicio;
}
delay(1000);
} 
}
if (digitalRead(level)==HIGH)
{
goto inicio;
}
SIM900.print("AT+CMGF=1\r"); // configuración preparación modem envío 
SMS
delay(100);
SIM900.print("AT+CMGS=\""); // comando AT para enviar SMS
SIM900.print(numero_movil); // número de celular conductor del vehículo
SIM900.println("\"\r"); //configura el envío del SMS
delay(100);
SIM900.println("Recuerda revisar el liquido refrigerante de tu 
vehiculo de manera urgente, tu auto podria sufrir un daño 
severo");//configuración del segundo SMS a enviar
delay(100);
SIM900.println((char)26); //configuración fin del comando AT con ^Z ASCII code 
26 delay(100);
SIM900.println(); 
delay (10000);
delay (10000);
for(int i=0;i<1;i++)// conteo de minutos para ejecutar repetición de envío SMS
{
for(int j=0;j<180;j++)// conteo de segundos para ejecutar repetición de envío SMS
{
if (digitalRead(level)==HIGH)
{
goto inicio;
}
delay(1000);
} 
} } goto inicio;}
```
*SMS*

## **ANEXO 3 Costo del proyecto**

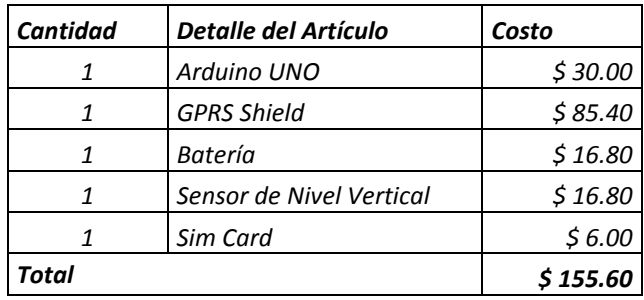

En la tabla anexo 3.1 se muestra el detalle del costo empleado en el hardware del prototipo.

 *Tabla Anexo 3.1 Costos de Hardware*

*Fuente: (Investigador, 2014)*

En la tabla anexo 3.2 se muestra el detalle del costo empleado en el software del prototipo.

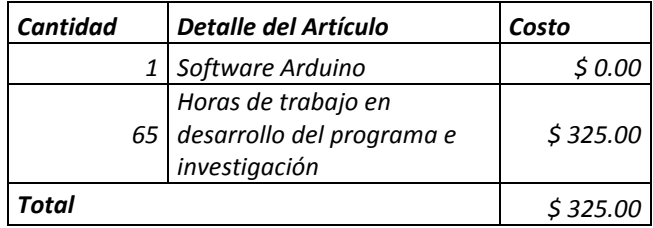

*Tabla Anexo 3.2 Costos de Software*

En la tabla anexo 3.3 se muestra el detalle del costo empleado en el montaje del prototipo.

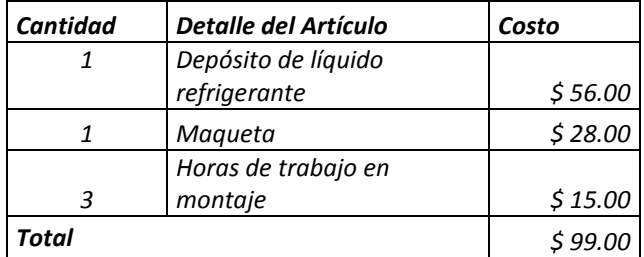

*Tabla Anexo 3.3 Costos del Montaje*

*Fuente: (Investigador, 2014)*

*Fuente: (Investigador, 2014)*